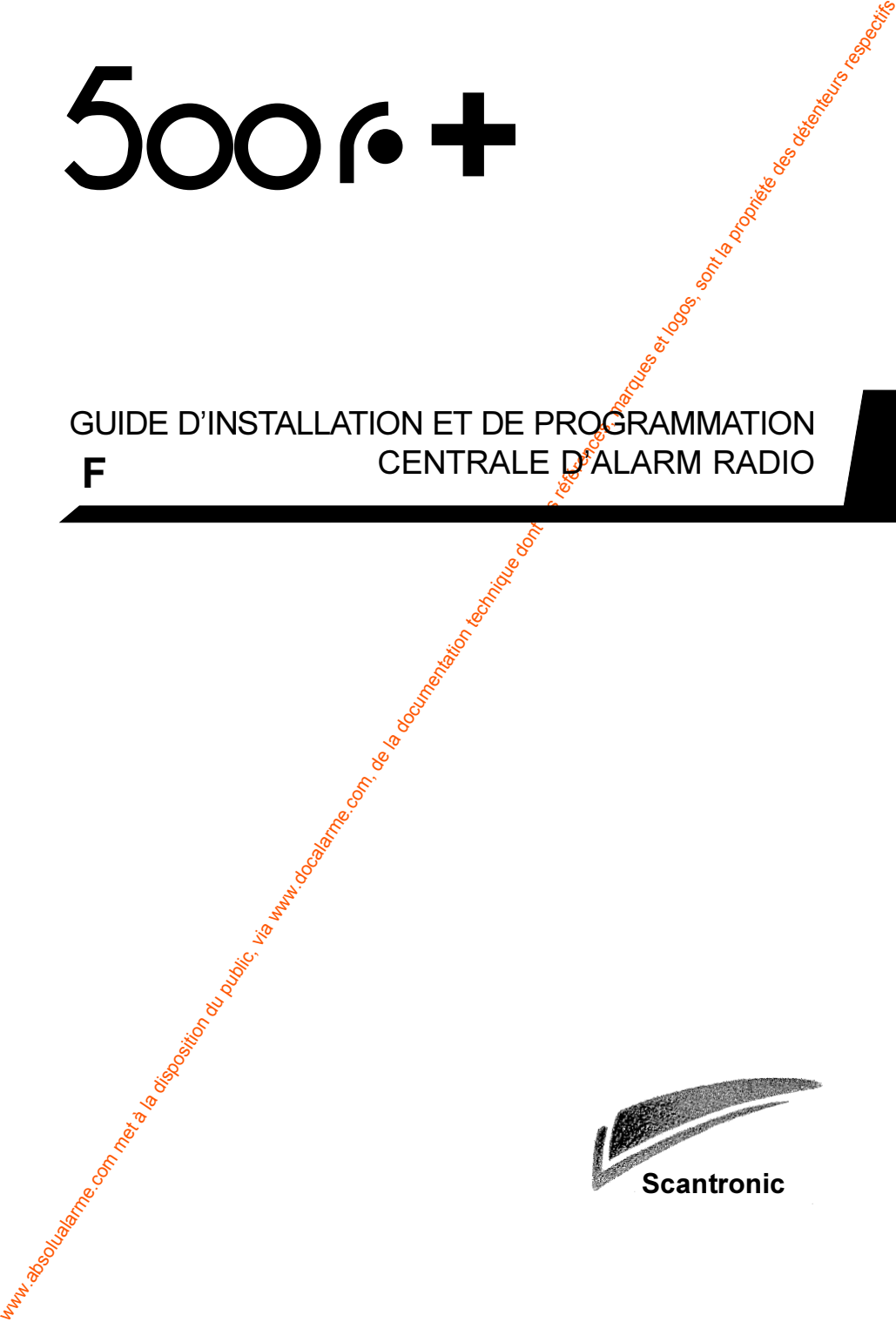

#### GUIDE D'INSTALLATION ET DE PROGRAMMATION CENTRALE D'ALARM RADIO **F** CENTRALE **D**ALARM RADIO

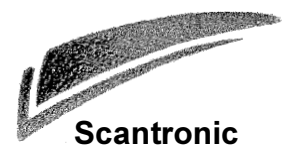

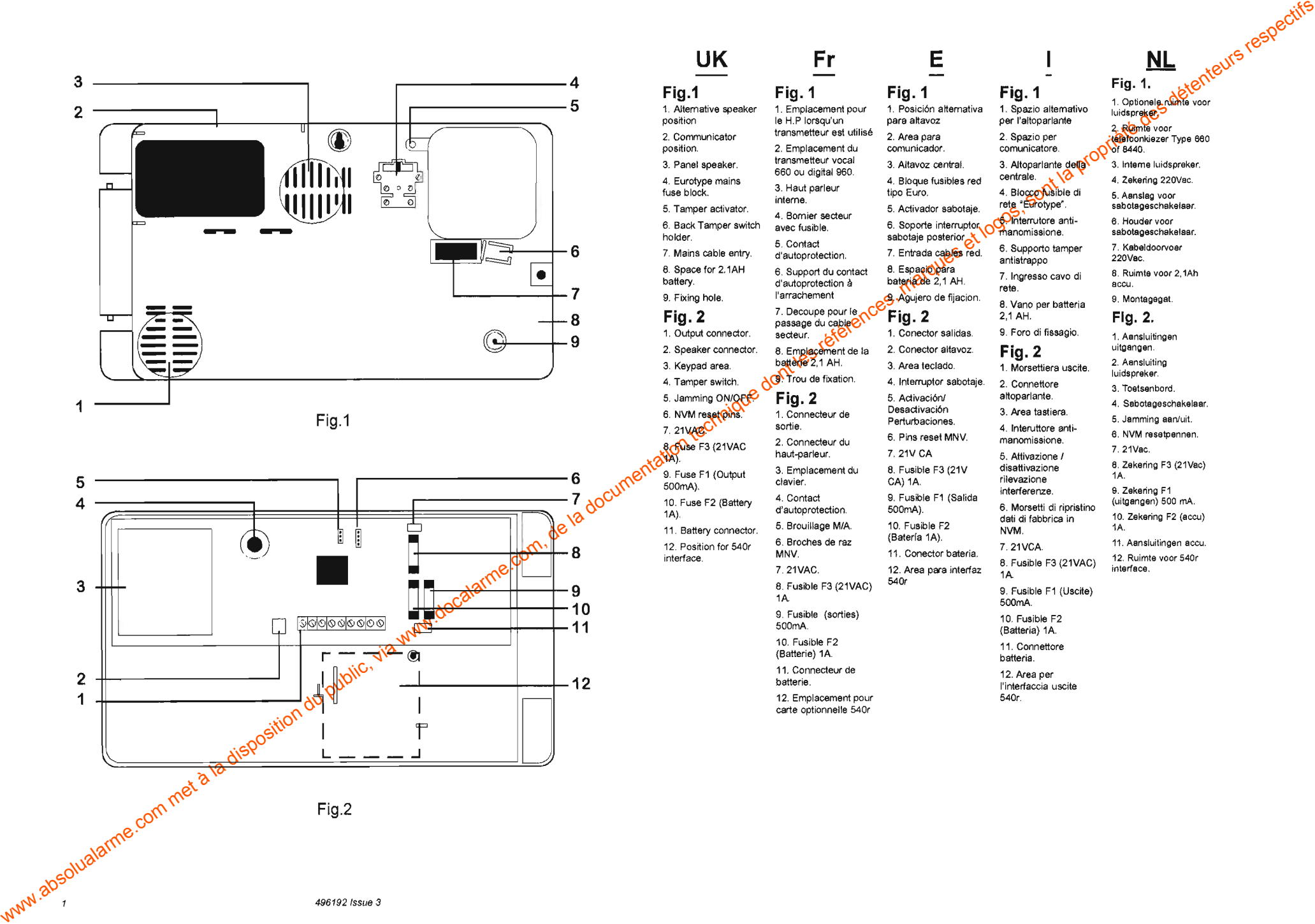

ÿ.

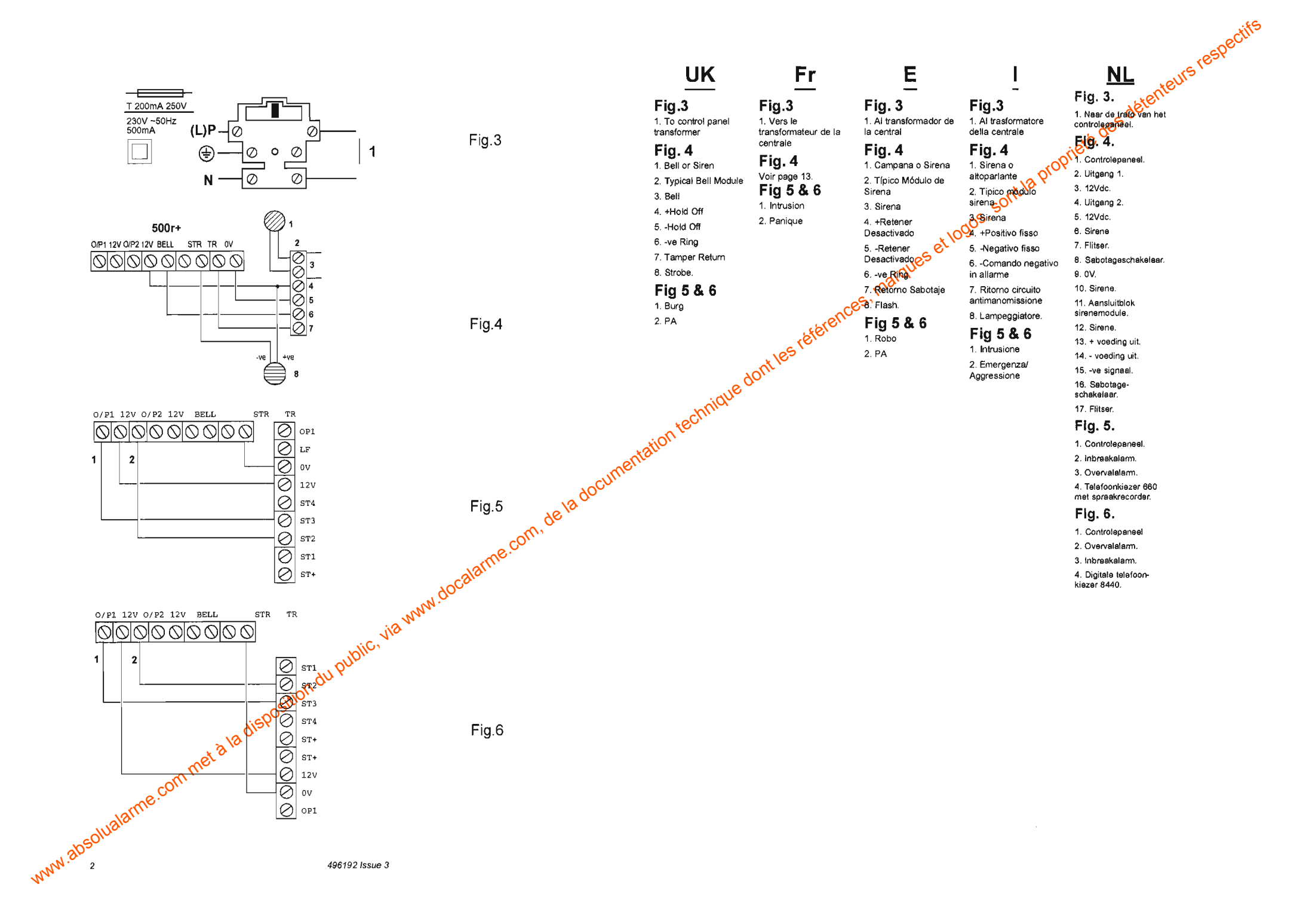

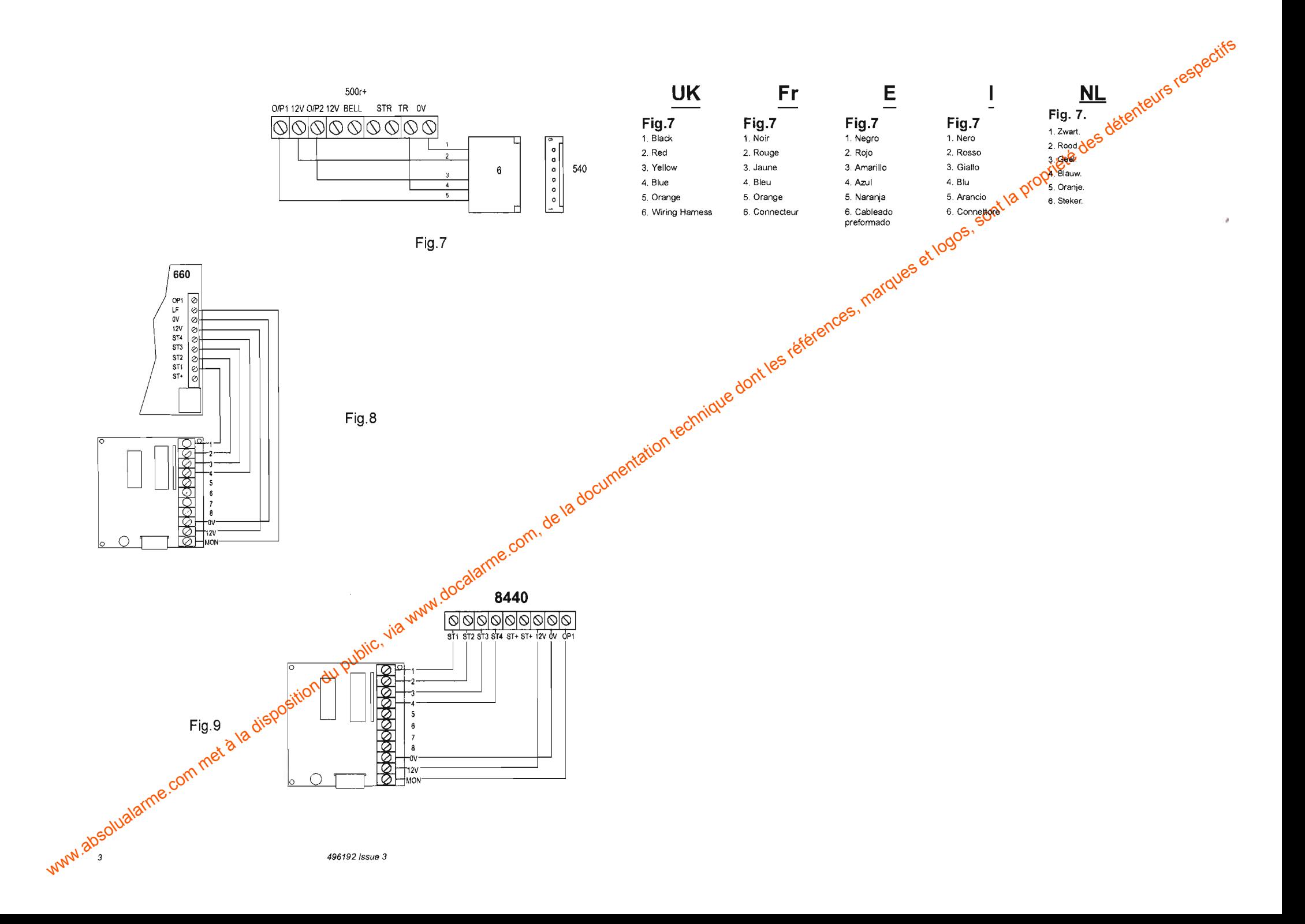

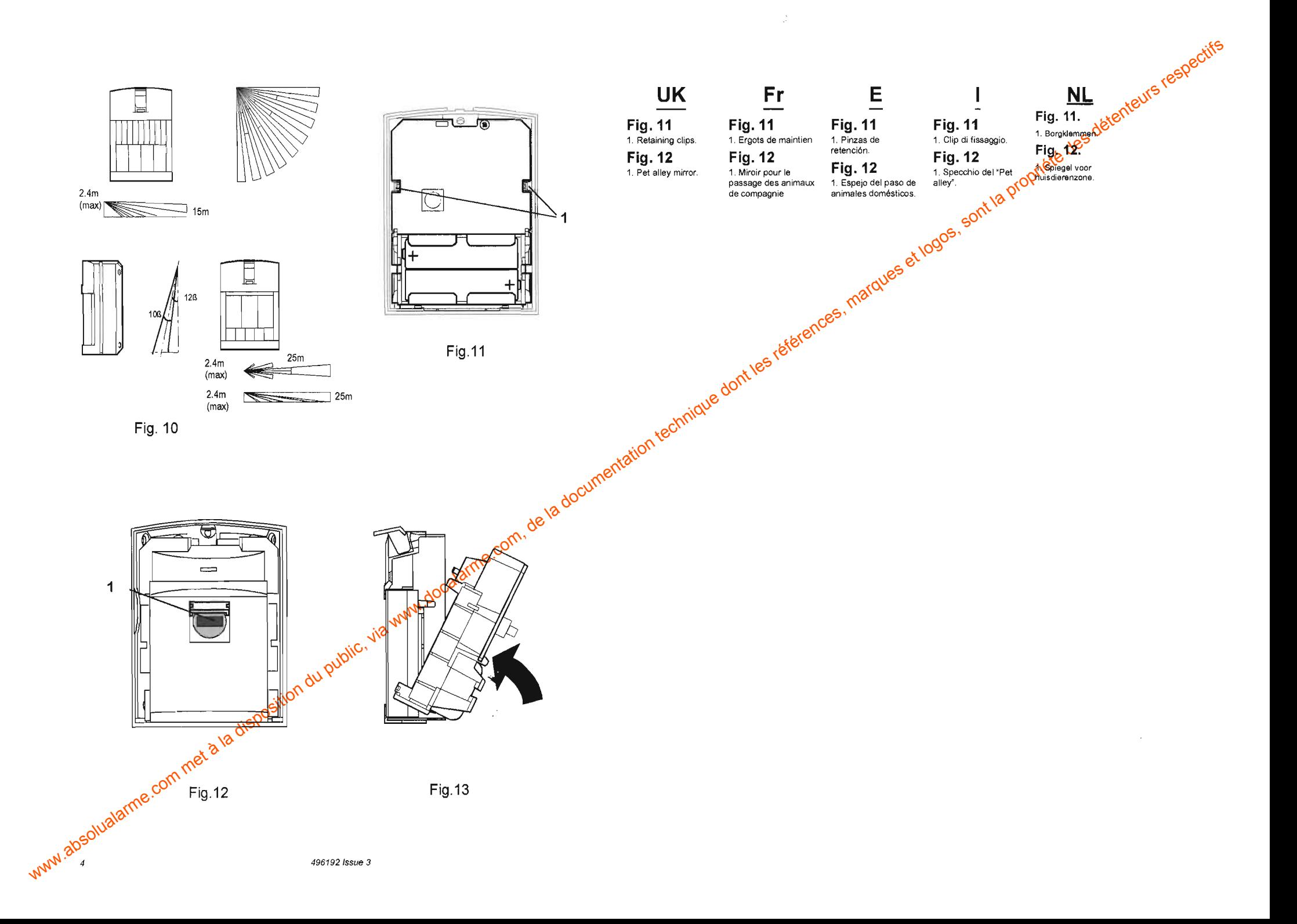

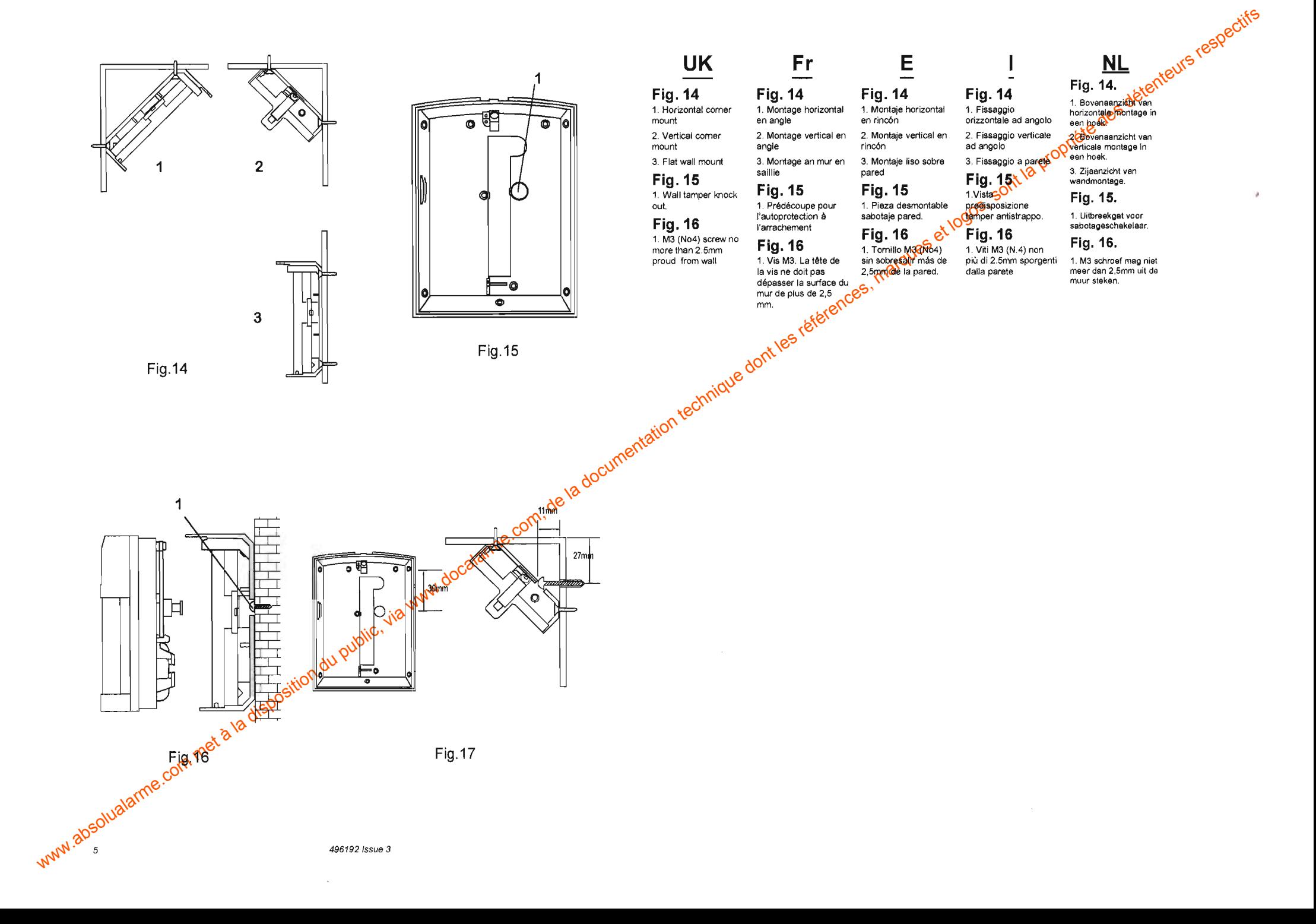

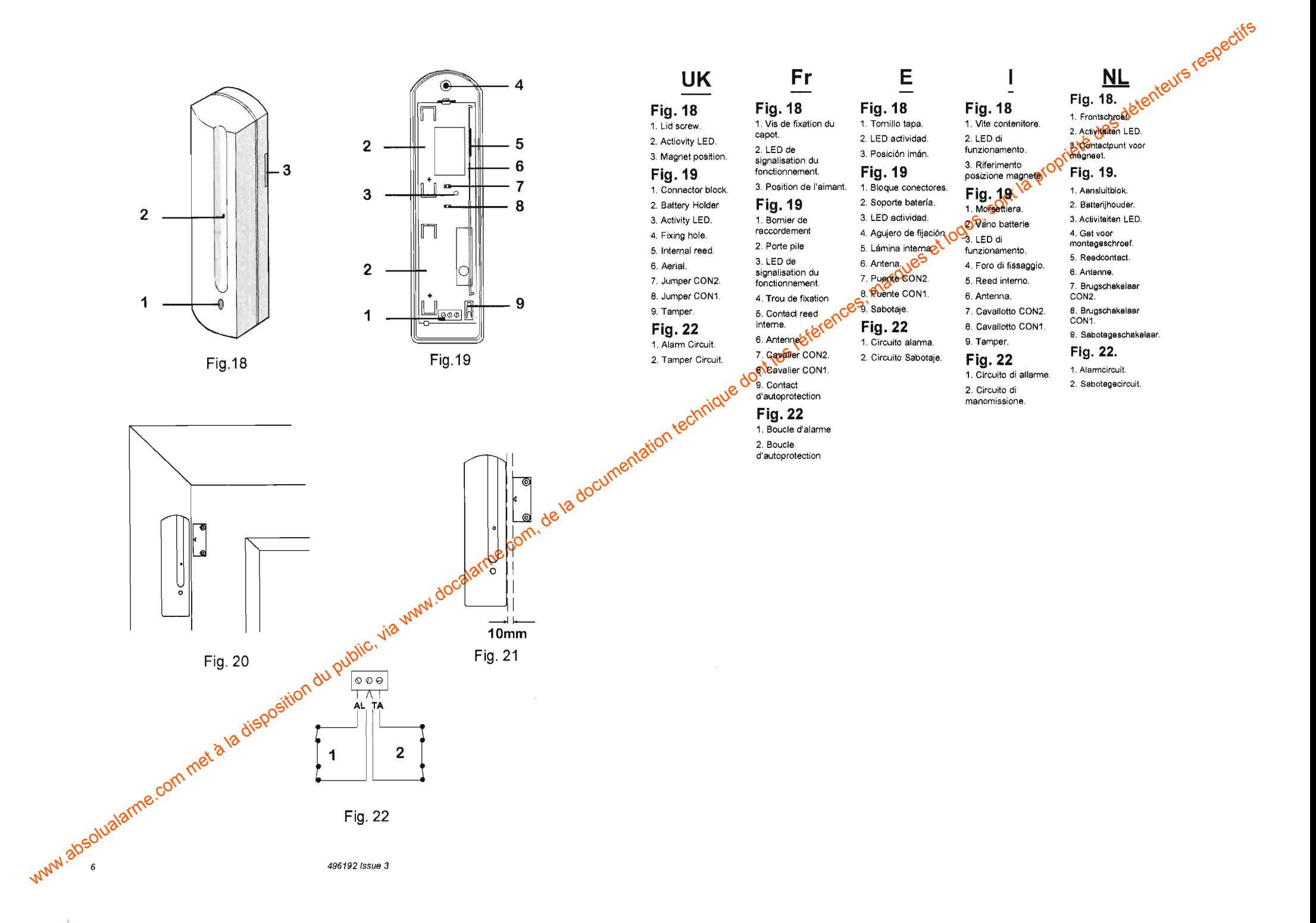

# Table des matières

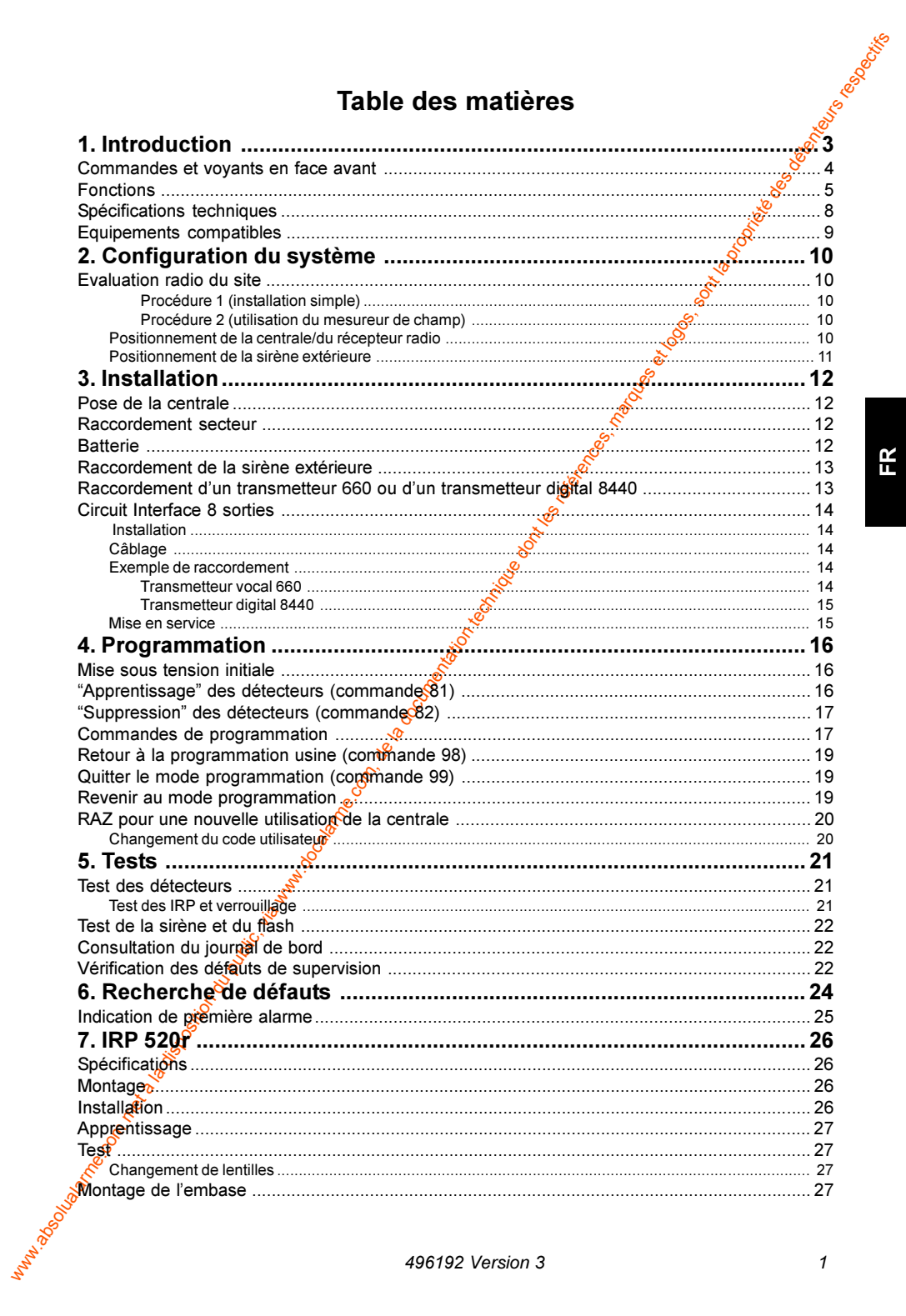

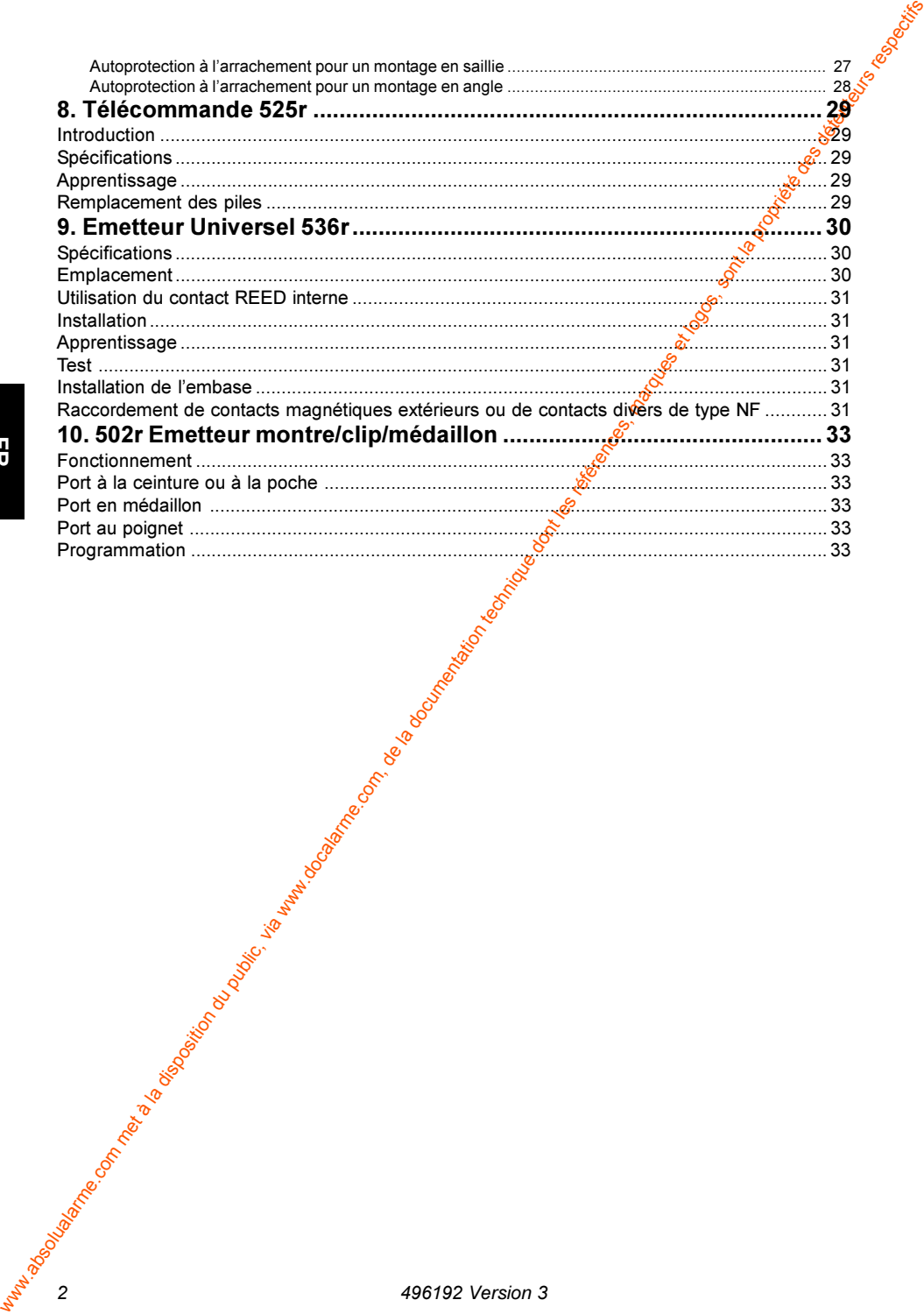

# 1. Introduction

Taylor Booking La 500r+ est une centrale d'alarme radio 8 zones entièrement programmable. et spécialement étudiée pour les applications domestiques. Un système de base comprend la centrale munie d'un clavier intégré et de détecteurs radio associés. La centrale comprend le récepteur. l'alimentation, la batterie et un transmetteur téléphonique optionnel (vocal 660 ou digital 8440). Un clavier et des voyants permettent à l'installateur et à l'utilisateur de faire fonctionner le système. La centrale supporte jusqu'à 6 télécommandes pour la mise en marché et à l'arrêt ou pour le déclenchement d'une alarme agression.

La centrale peut fonctionner avec les appareils suivants :

- a) 502r Emetteur montre/clip/médaillon. Il peut être porté autour du cou ou du poignet. Il sert en général à déclencher une alarme panique.
- $b)$ **IRP 520r** : il s'agit d'un détecteur de mouvements a infrarouges passifs possédant une portée de 15 m. Il dispose d'une temporisation de verrouillage de 3 minutes après détection, afin d'augmenter la durée de vie de la pile. Pour plus de détails, se reporter au § "Tests".
- Télécommande 525r : ce petit émetteur sert à la mise en marche (totale ou C) partielle) et à l'arrêt du système. La 525 poeut également servir à déclencher une alarme agression.
- Emetteur Universel 536r : il peut être utilisé comme détecteur d'ouver-ture d) (porte par exemple) ou pour raccorder des contacts filaires.
- Carte interface 8 yojes  $540r$ : elle permet d'adioindre 8 sorties supplé $e)$ mentaires aux 2 déjà existantes sur la centrale. Elle sert en général aux liaisons avec un transmetteur téléphonique.
- $f$ ) Mesureur de champ 545<sup> $\epsilon$ </sup>: il est utilisé pour effectuer des mesures radio sur site
- Emetteur test 546r av est également utilisé pour effectuer des essais g) sur site.
- $h)$ Transmetteur 660 : il peut être installé à l'intérieur de la centrale. Il appeler jusqu'à 4 numéros de téléphone et délivrer jusqu'à 4 messages vocaux préenregistrés (se reporter au guide d'installation et de programmation spécifique aù 660).
- Transmetteur digital 8440 : il peut être installé à l'intérieur de la centrale. Il i) peut appeler jusqu'à deux numéros de téléphone et envoyer jusqu'à 4 messages digitaux (se reporter au quide d'installation et de programmation du 8440).

Tous les détecteurs et les télécommandes sont munis d'un code d'iden-tité spécifique que la centrale "apprend" durant l'installation.

Il éxiste 16 millions de combinaisons possibles, ce qui permet d'éviter que la centrale ne soit déclenchée par des télécommandes ou des détec-teurs autres que ceux ayant été adressés.

step representation La centrale et les détecteurs fonctionnent à la fréquence de 433.92 MHz, avec une largeur de bande de 200 kHz. La partie radio est homologuée suivant les normes MPT 1340 et ETSI 300 220. Agrément n° 960246 PPL0.

Avant de procéder à l'installation de la centrale 500r+, le technicien doit se é familiariser avec le produit et toutes ses fonctions, les différentes confi-qurations possibles du système et les différents types de détecteurs décrits dans de manuel.

#### Commandes et voyants en face avant

Les Voyants munis des symboles décrits ci-dessous ont la signification suivante:

- SECTEUR. Il est allumé de façon continue lorsque la tension secteur est présente. Il clignote si la centrale fonctionne sur la batterie de secours. Il est éteint hors alimentation ou en mode programmation.
- JOUR. Il est allumé de façon continue lorsque la centrale est à ó. l'arrêt. Le voyant s'éteint lorsque la centrale est mise en marche.
- ALARME. Lorsqu'une zone est déclenchée. les LEDS de zone et  $\left( \bullet \right)$ d'alarme de la centrale clignotent. Si plus d'une zone est activée. les LEDS d'alarme et des zones correspondantes sont allumées de façon continue, exceptée celle de la première zone en alarme qui clignote.
- AUTOPROTECTION. Il clignote side capot de la centrale est ouvert ou si l'autoprotection d'un détecteur est déclenchée. Il est allumé de façon continue si l'autoprotection sirène est déclenchée.
- TENSION BATTERIE BASSE. Il clignote si le détecteur fournit une ED. information indiquant que la tension de sa pile devient faible.
- ※ BROUILLAGE. Il clignote si la centrale détecte un brouillage ou un défaut de supervision (se reporter au § "Fonctions").
- AGRESSION. Il cliquote lors d'une alarme "agression".

Les symboles associés aux touches du clavier ont la signification suivante :

- TEST DE PASSAGE. Cette touche sert à vérifier que la centrale recoit bien les ifformations en provenance de tous les détecteurs.
- » « RECEPTEUR ("apprentissage"). Entre les chevrons se trouve un récepteur grâce auquel les détecteurs peuvent, au cours de la programmation, communiquer à la centrale leur identité.
- consultation des 16 derniers événements mémorisés par la centrale.
- m MARCHE. En mode utilisateur, cette touche est utilisée pour mettre en marche la centrale.
- ← RAZ.. En mode utilisateur, cette touche est utilisée pour remettre à zéro la centrale après une alarme.
- ISOLER. En mode utilisateur, cette touche est utilisée pour mettre en 龠 marche la centrale tout en isolant certains détecteurs. En mode<sup>8</sup> programmation, elle sert à programmer les valeurs par défaut pour chacune des commandes

# **Fonctions**

Agression. L'utilisateur peut déclencher une alarme agression en appu-yant simultanément sur les touches • et A de sa télécommande 525r. L'alarme agression est signalée par la centrale via la LED "... Si la centrale est raccordée à un transmetteur vocal 660 ou un transmetteur digital 8440, il est possible de la programmer pour qu'aucune signalisation sonore ne se déclenche en cas d'alarme agression.

Alarme normale. Lorsque la centrale est en marche, l'activation de ce type de zone déclenche immédiatement une alarmes

Alarme panique via l'émetteur montre/médaillon. L'utilisateur peut déclencher ce type d'alarme en utilisant satélécommande 525r. La centrale accepte jusqu'à 6 télécommandes 525 ou 502r. Au cours de "l'apprentissage". la centrale utilise la LED ® pour indiquer l'état des appareils.

Autoprotection. Des contacts d'autoprotection protègent l'ensemble du système. Si l'un d'entre eux vient à s'ouvrir, le haut-parleur interne de la centrale émet un signal sonore. La LED « dignote lorsque le système est à l'arrêt. Une alarme totale est toutefois déclenchée si la centrale est en marche.

Il est possible de programmer la centrale de façon que même à l'arrêt, une alarme totale soit activée en cas d'alarme d'autoprotection.

Chargement des valèurs par défaut. Il est possible de revenir à la programmation usine soit en utilisant une commande de programmation, soit en court-circuitant les broches prévues à cet effet sur le connecteur qui se trouve sur le circuit imprimé principal. Pour de plus amples détails, se reporter au paragraphe "Brogrammation d'usine (valeurs par défaut)".

Code d'accès. L'utilisateur commande la centrale via le clavier (ou via la télécommande 525r, se reporter page 5), à l'aide d'un code confidentiel à 4 chiffresogu'il peut à tout moment changer. Pour pouvoir effectuer la programmation, le technicien doit utiliser un code différent à 4 chiffres.

Le fechnicien peut changer les codes installateur et utilisateur lorsque la centrale est à l'arrêt.

Dernière issue. Durant la temporisation de sortie, la centrale se met en marche au bout de sept secondes si l'utilisateur ouvre puis ferme le con-tact de dernière issue. La sirène intérieure (HP interne) se déclenche si au moins un détecteur reste activé à l'expiration de la temporisation de sortie.

Island Vision Concern **Détection de brouillage**, La LED <sup>※</sup> située sur la face avant s'allume, si la centrale capte un signal parasite calé sur la même fréquence que celle utilisée par le système. Si le signal dure plus de 30 s de manière continue, alors gue la centrale est en marche, une alarme totale est déclenchée.

Haut-parleur. La centrale est équipée d'un haut-parleur intégré (sirène intérieure) permettant de fournir les signalisations sonores d'alarme et d'entrée/ sortie. Il est possible de raccorder en série avec le haut-parleur interne, un hautparleur supplémentaire réf. 9040.

Mise en marche rapide. La centrale est en service au bout de 3 s. si l'utilisateur appuie sur la touche fa de sa télécommande 525r. Si à ce môment une zone intrusion (alarme normale) est en défaut. la centrale revient à la procédure standard. Cependant, si l'utilisateur supprime le défaut au cours de la temporisation de sortie, le système passe en marche.

Options de mise en marche. Lorsqu'elle est mise en marche totale, la centrale répond au déclenchement de tous ses détecteurs. Lorsqu'elle est en marche partielle, elle ne tient pas compte des déclenchements se produisant sur des zones que l'utilisateur a isolées. Ce dernier nectieut pas isoler les zones d'entrée/sortie.

RAZ du système. A sa sortie d'usine, la cêntrale est programmée pour que l'utilisateur puisse la remettre à zéro après une alarme. Si besoin est, la centrale peut être programmée pour que seul le technicien soit en mesure de réaliser cette action.

Route d'entrée. La centrale peut être programmée de façon à ce que tous les détecteurs situés sur le trajet allant de la dernière issue au clavier soient désactivés pendant la temporisation d'entrée/sortie.

Signalisation sonore de défaut. Si la centrale détecte une coupure sec-teur. un brouillage, une tension de pile basse sur un détecteur ou un défaut de supervision, un signal schore court (5 bips rapides) est émis chaque minute. pour attirer l'attention de l'utilisateur. Celui-ci peut stopper le signal sonore en appuyant sur la touche  $\leftarrow$ .

Sirène extérieure et flash. Une sirène extérieure auto-alimentée peut être raccordée de façon filaire à la centrale. Cette sirène, alimentée par la centrale, est équipée d'ane batterie interne, qui lui permet de continuer à fonctionner en cas de coupere du câble d'alimentation.

L'intensité maximale disponible à partir de la centrale est de 500 mA. Le déclenchement de la sirène est obtenu par l'apparition d'un 0V en alarme. Il est à noter que la centrale peut être programmée pour que la sirène et le flash cessent de fonctionner en même temps (afin d'éviter que le flash ne continue à fonctionner seul après que la temporisation d'alarme ait expiré).

J og Kong Library Region Sorties. La centrale est équipée de deux sorties repérées 0P1 et OP2, qui délivrent chacune 50 mA maximum. Il est possible d'y raccorder un transmetteur vocal 660 ou digital 8440. La sortie OP1 fournit une information d'alarme intrusion tandis qu'OP2 indique les alarmes agression. Leur fonctionnement est de type "disparition d'un +12V en alarme". Le raccordement d'une carte d'extension 540r sur les sorties OP1 et OP2 permet d'obtenir 8 sorties séparées supplémentaires (se reporter au chapitre <sup>3</sup>installation").

Supervision. Si la centrale ne recoit aucune émission d'un détecteur pendant une période de 3,5 h, la LED » s'allume de manière continue. Rour savoir quel est le détecteur en défaut, se reporter au chapitre 5 "Tests". Pour mettre en ou hors service la fonction "Supervision", se reporter au chapitre 4 "Programmation".

Temporisation d'entrée/sortie. La durée de la temporisation peut être réglée de 10 à 99 secondes

Télécommande. Au moyen de sa télécommande 525r, l'utilisateur peut mettre en et hors service la centrale ou déclencher une afarme panique. La centrale accepte jusqu'à 6 émetteurs 525r ou 502r. Au cours de "l'ap-prentissage", la centrale utilise la LED ® pour indiquer l'état des appareils.

Si la centrale est en marche totale. l'utilisateur doit déclencher une zone d'entrée/sortie avant de pouvoir mettre à l'arrêt le système à l'aide de la télécommande 525r. Ceci a pour but d'éviter que l'utilisateur ne mette hors service accidentellement la centrale en se déplacant avec la télé-commande sur lui. Si l'utilisateur ne souhaite pas employer la procédure décrite ci-dessus. le technicien peut effectuer une programmation de facon à ce que la 525 rarrête immédiatement la centrale si elle est en marche totale. La télécommande 525r arrête toujours la marche partielle.

Tension batterie basse. La LED as située sur la centrale s'allume si la tension de la batterie devient tropotaible. Si l'information vient d'un détec-teur (tension pile basse), la LED **ED** change dinsi que la LED de la zone correspondante.

Zones d'entrée/sortie: La centrale considère la zone 1 comme la zone d'entrée/sortie. Le téchnicien peut programmer des zones d'entrée/sortie supplémentaires. L'activation d'une zone d'entrée/sortie lorsque la cen-trale est en service a pour effet de déclencher la temporisation d'entrée/sortie.

L'utilisateur doit alors composer son code confidentiel avant que ladite temporisation ne set écoulée (il peut également appuyer sur la touche a de sa télécommânde 525r). Dans le cas contraire, la centrale déclenche une alarme.

Zones al installateur peut programmer individuellement les zones de la manière suivante ·

a) S La zone 1 est toujours une zone d'entrée/sortie et ne peut être modifiée. Si l'utilisateur ferme la porte d'entrée/sortie pendant la temporisation d'entrée/ sortie, cette dernière est raccourcie à 7 secondes (si aucune autre zone n'est activée).

FR

- Nidox Riodox  $b)$ Les zones 2 à 8 peuvent être utilisées soit comme des zones intrusion standard (alarme normale), soit comme des zones d'entrée/sortie supplémentaires, soit comme des routes d'entrée. Si un détecteur couvre le chemin que l'utilisateur doit parcourir pour aller de la porte d'entrée à la centrale, la zone qui lui est associée sera programmée comme une rodite d'entrée. Si cette dernière est déclenchée pendant la temporisation d'entrée/sortie, la centrale n'en tient pas compte.
- **Isoler.** Les zones programmées par l'utilisateur comme "isolées" sont  $\mathsf{C}$ ) inhibées par la centrale (爵). Cette fonction n'est pas applicable aux zones agression (®) et entrée/sortie.

# Spécifications techniques

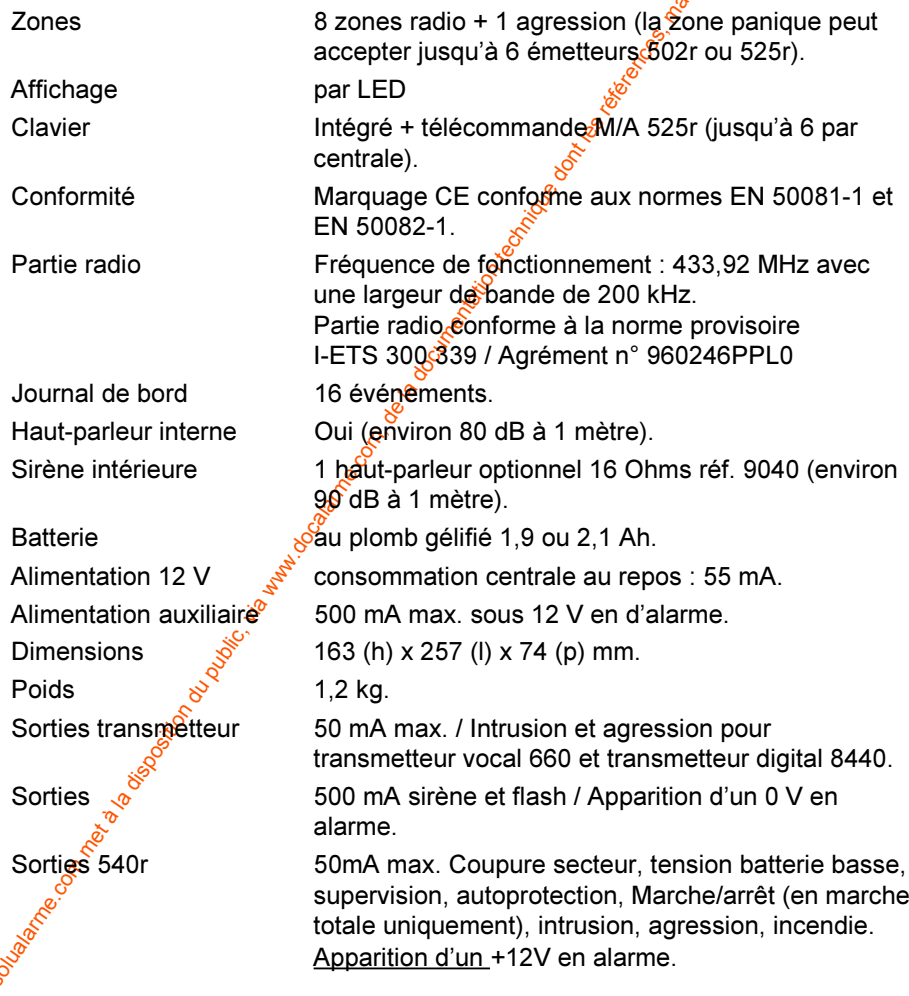

# **Equipements compatibles**

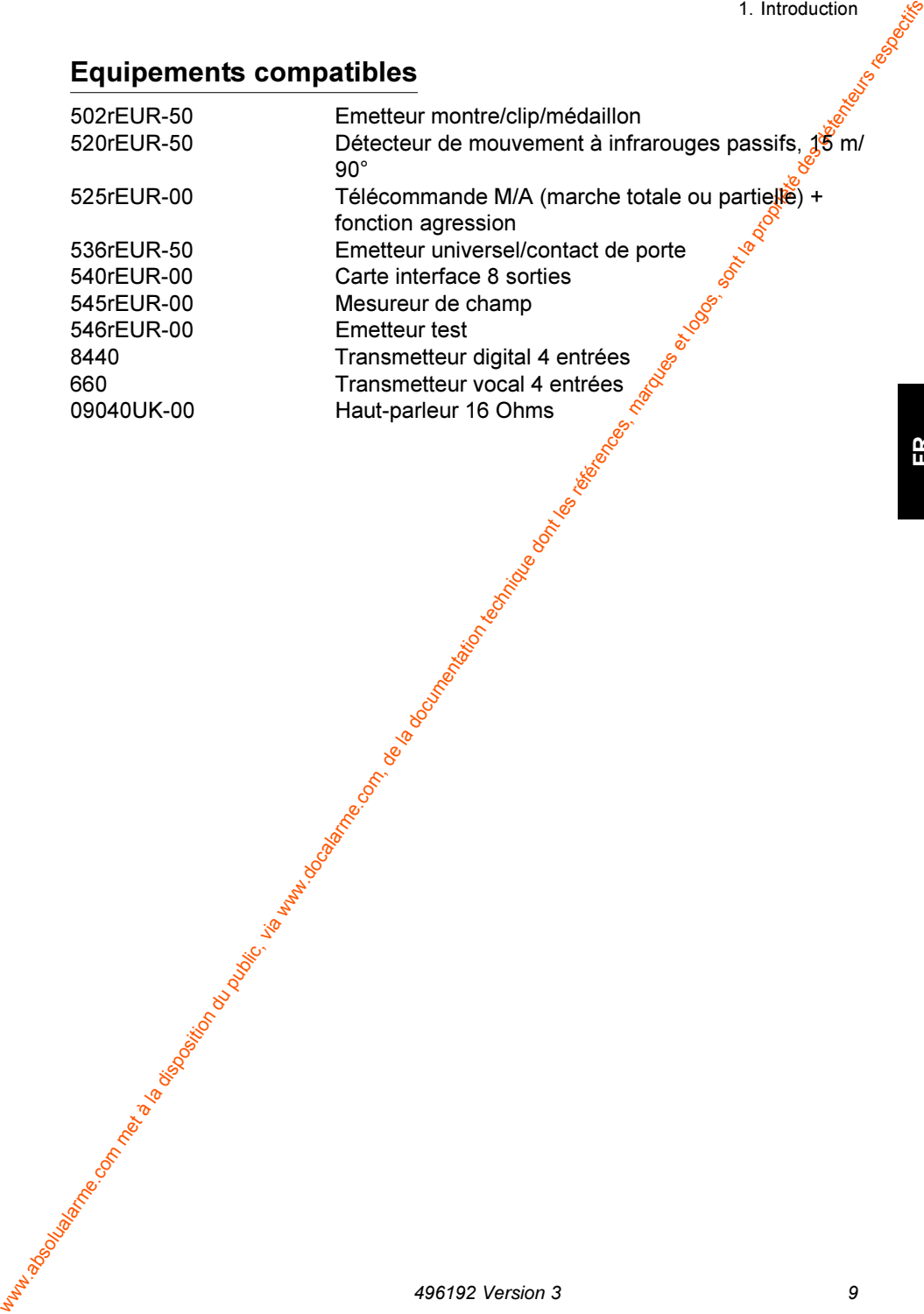

# 2. Configuration du système

# **Evaluation radio du site**

**Exaltation du système**<br>
Les trecommenté avant d'installer la centrele d'effectuer des tests radiges<br>
le site afine à sessure que celle ci repot blen le signal provenant de<br>
détectues, sont les réauméricains des détectues Il est recommandé avant d'installer la centrale d'effectuer des tests radio<sup>s</sup>sur le site afin de s'assurer que celle-ci reçoit bien le signal provenant des détecteurs. S'il n'est pas possible d'effectuer les tests au cours de l'évaluation, le faire avant l'installation.

#### Procédure 1 (installation simple)

- $1$ acer la centrale à l'endroit choisi.
- $2$ imenter celle-ci.
- 3. Effectuer une programmation de manière à ce qu'un détecteur lui transmette son identité.
- & '-- 

( )\* Tests").
- \* .- -  prévu pour un émetteur.

#### Procédure 2 (utilisation du mesureur de champ)

Le mesureur de champ 545r et un émetteur test 546r sont nécessaires.

- 1. Mettre en marche l'émetteur test et e positionner à l'emplacement prévu pour la centrale. L'émetteu<del>r</del> envoie un signal pulsé, fonctionnement 10 secondes, arrêt 5 secondes.
- 2. Placer le mesureur de champ en mode "Track" et se déplacer dans les locaux.
- 3. Vérifier que l'intensité du\$ignal se situe entre 5 et 9 à chaque emplacement choisi pour placer un détecteur.
- 4. Si l'intensité du signäl est comprise entre 1 et 4, changer d'endroit pour améliorer la réception. S'assurer que le nouvel emplacement convient pour installer le détecteur.
- 5. Changer de place l'emetteur test si l'intensité du signal est inférieure à 4 pour l'ensemble des détecteurs.
- 6. Noter la valeur de l'intensité du signal pour chaque emplacement de détecte**ti**r. Conserver une copie du document dans la centrale et dans le dossier d'installation.

# Positionnement de la centrale/du récepteur radio **La centrale DOIT ETRE installée :**

- a) <sub>s</sub>oà un emplacement où elle puisse être facilement raccordée au secteur.
- b} à l'intérieur de la zone protégée.

S'assurer que l'utilisateur peut facilement accéder et voir la centrale pour la mettre en et hors service sans difficulté. De même, s'assurer que l'utilisateu<mark>t</mark> peut atteindre la dernière issue avant la fin de la temporisation d'entrée/sortie et qu'il peut entendre la signalisation sonore associée. Enfin s'assurer q*u*e l'espace libre autour de la centrale est suffisant pour lui permettre de recevoir des signaux radio de bonne qualité.

#### **NE PAS installer la centrale:**

- a) à l'extérieur de la zone protégée par le système.
- b) trop près du sol.
- c) à proximité immédiate de grandes structures métalliques.
- d) a moins d'un mètre de câbles secteur ou de tuyauteries métalliques d'arrivée d'eau ou de gaz.
- e) dans un boîtier métallique.
- f) à proximité d'équipements électriques haute¥ension ou d'appareils électroniques, notamment de micro-ordina**te**urs, de photocopieurs ou autres équipements radios.

#### Positionnement de la sirène extérieure

a) a l'extérieur de la zone protégée par le système.<br>
b) trop près du solume métale de grandes structures métalliques<br>
d'al anoins d'un mètre de dables secteur ou de tuyauteries métalliques<br>
d'armive d'equi ou de gaz.<br>
e) Fixer la sirène extérieure le plus haut possible. S'assurer que l'appareil puisse être vu et entendu facilement. Exiter aussi de la placer face à une source sonore importante (route à graînd trafic, voie de chemin de fer, etc.) ce qui aurait pour effet de réduire considérablement son audibilité.

**-**

**3. Installation**<br>Les figures 1 et 2 représentent la disposition interne du boîtier de la centrale de la contration et les différents connecteurs disponibles.<br>Note : se reporter à la page 20 pour les instructions de RAZ M

# Pose de la centrale

- $1<sup>1</sup>$ Choisir un emplacement où l'utilisateur final pourra mettre facilement sa centrale en et hors service
- $2<sup>1</sup>$ Retirer la vis de fermeture en face avant et ouvrir le capot vers la gauche. Un trou oblong de fixation est situé au centre du boîtier.
- Marquer la position de ce dernier en maintenant la centrale en place.  $3<sub>1</sub>$
- Oter la centrale et percer le trou.  $\mathbf{A}$

#### ATTENTION : ne pas percer les trous de fixation avec la centrale en position. Des dommages importants pourraient en résulter pour le circuit imprimé.

- 5 Fixer temporairement la centrale au pour en se servant du trou central et marquer les autres trous de fixations
- 6 Déposer à nouveau la centrale et percer les trous de fixation restants.
- $7<sup>1</sup>$ Installer définitivement la centrale en utilisant des moyens de fixation convenables (vis  $\varnothing$  8 longueur 30 mm, par exemple).

# **Raccordement secteur**

Pour être conforme à la directive Européenne concernant la sécurité (EN-60950). le raccordement secteur de la centrale doit être non commutable et protégé par un fusible d'un ampère.

Toutes les connexions doivent être effectuées par un électricien qualifié conformément aux normes en viqueur.

- $1<sup>1</sup>$ Faire passer e câble d'alimentation secteur par la prédécoupe prévue à cet effet à varrière du boîtier, juste au-dessus de la batterie (se reporter à la figuse 1).
- $2<sup>1</sup>$ Raccorder le câble secteur comme indiqué ci-dessous sur la figure 3.

# Attention : ne pas alimenter par le secteur à ce stade de l'installation.

# **Rafferie**

the batterie de 1,9 ou 2,1 Ah maximum est placée à l'intérieur de la centrale.

Le schéma ci-dessous donne un exemple de raccordement pour une sirence<br>extérieure classique (pour de plus amples informations sur le cot été praccordement, se reporter aux inctentions de la contre de la contre de la contre

Les connexions entre la centrale et le bornier d'une sirène type s'effectuent comme indiqué ci-dessous :

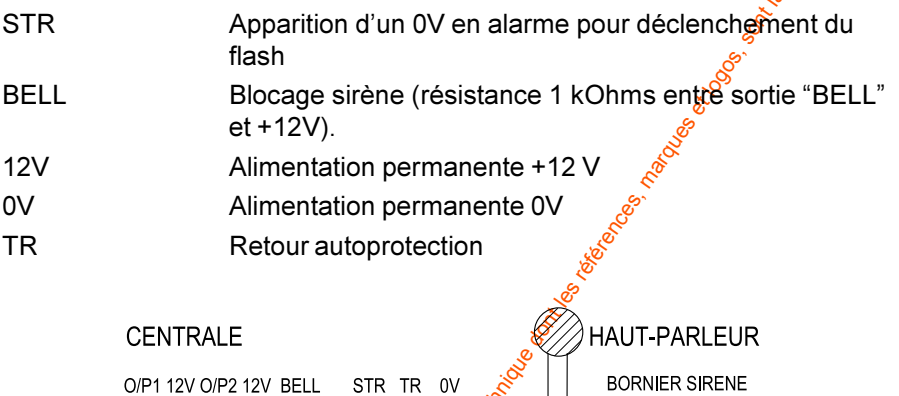

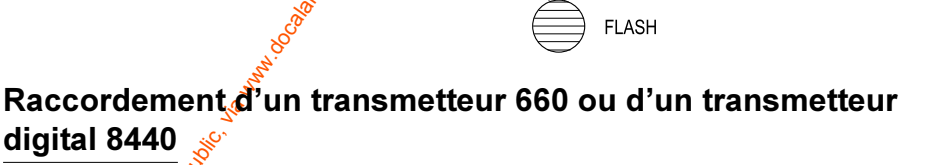

 $0V$ 

 $12V$ 

La figure 5 représente les connexions pour le transmetteur vocal 660 et la figure 6 celles pour le transmetteur digital 8440.

Les sorties disponibles sur connecteur sont :

OP<sub>1</sub>

OP<sup>2</sup>

WINDOWS (BIRTY)

 $R = 1 K Ohms$ 

Il est indispensable de cabler une rusistance de 1 K ohms entre la borne 12V et BELL.

ATTENTION:

sortie intrusion - disparition d'un +12 V en alarme (+ 12V / 50 mA maximum)

**SIRENE** 

blocage

Alimentation permanete +12V

Alimentation permanente 0V

Retour autoprotection

sortie agression - disparition d'un +12 V en alarme (+ 12V /50 mA maximum)

Placer les transmetteurs à l'intérieur de l'embase de la centrale, dans

له المستعدد المستعدد المستعدد Note : n'alimenter le transmetteur qu'après la mise sous tension initiale. Se reporter<br>au chapitre "4. Programmation".

# **Circuit Interface 8 sorties**

Le circuit interface 8 sorties est conçu pour permettre l'extension des sorties OP1 et OP2 de la centrale 500r+.

Les informations suivantes sont disponibles sur le bornier :

- MON Entrée activée par un transmetteur téléphonique signatant la coupure de ligne ou un défaut d'autoprotection provertant d'un autre produit.
- 12V Sortie 12 V continu (se reporter aux caractéristiques techniques de la centrale 500r pour le courant maximum disponible).
- 0V Référence 0V
- 8 Sortie défaut secteur (20 min retard).
- $\overline{7}$ Sortie tension batterie basse.
- 6 Sortie défaut supervision / brouillage
- 5 Sortie autoprotection.
- Sortie Marche/arrêt (marche totale uniquement).  $\overline{\mathbf{A}}$
- 3 Sortie alarme intrusion.
- $\overline{2}$ Sortie agression.
- $\mathbf{1}$ Sortie incendie.

Note : les sorties 1 à 8 délivrent une tension positive.

# **Installation**

- $1<sup>1</sup>$ Avant l'installation, fetirer l'alimentation (secteur/batterie) du système.
- $\overline{2}$ Placer l'interface à l'intérieur de la centrale 500r
- $3<sup>1</sup>$ Visser le circuit sur le capot au moyen des vis fournies.

# Câblage

- $\overline{4}$ Insérer le connecteur du câble avec code de couleur sur l'interface.
- 5 Raccorder les conducteurs libres de ce câble sur le bornier de la centrale comme indiqué à la figure 7.

#### Exemple de raccordement Transmetteur vocal 660

La figure 8 montre le câblage pour un transmetteur vocal 660. Dans l'exemple les sorties 5, 6, 7 et 8 ne sont pas utilisées.

모

#### **Transmetteur digital 8440**

La figure 9 montre le câblage pour un transmetteur digital 8440.

#### Mise en service

- Lorsque l'interface est montée et câblée, fermer le capot de la centrale 6. et alimenter le système
- $\overline{7}$ . Entrer en mode programmation
- Taper 8 5 1  $\leftarrow$ . 8.

Cette commande permet à la centrale 500r de commander correctement l'interface

Manufacturing the Control of Control of Control of Control of Control of Control of Control of Control of Control of Control of Control of Control of Control of Control of Control of Control of Control of Control of Contro Sortir du mode programmation et tester les sorties de l'interface. 9.

# 4. Programmation

#### Mise sous tension initiale

- J OSS INTERNATIONAL PROCESSION Note : avant de mettre la centrale sous tension, s'assurer que la sortie sirène n'est raccordée à aucune sirène extérieure et que le transmetteur (s'il existel n'est pas alimenté.
- Fermer le capot de la centrale ou presser sur le contact  $1<sup>1</sup>$ d'autoprotection.
- Raccorder le secteur à la centrale.  $2.$
- En cas d'alarme, entrer le code utilisateur par défaut  $(\frac{d}{2}$ 34). Ne pas  $\mathcal{R}$ tenir compte des LEDS qui sont allumées à ce stade
- Entrer le code technicien (par défaut 7890).  $\overline{4}$ La LED *o* clignote.
- 5. Ouvrir le capot de la centrale ou relâcher le contact d'autoprotection. La LED  $\approx$  s'éteint et la LED  $\bullet$  est allumée en permanence. La centrale émet un double "bip". Le mode programmation est activé
- 6. Brancher la batterie et effectuer les dérniers raccordements (sirène extérieure et transmetteur 660 ou 8440 par exemple).

# "Apprentissage" des détecteurs (commande 81)

Chaque détecteur doit transmettre son identité à la centrale et être associé à une zone. Pour cela il suffit de :

- Placer la centrale en mode programmation si elle n'y est pas déjà.  $1<sup>1</sup>$
- $2<sup>1</sup>$ Entrer la valeur "81" sur le clavier.

La LED 6 clignote. Les LEDS des zones dépourvues de détecteurs sont allumées de facor continue, les autres clignotent. La centrale utilise la LED a pour toutes les télécommandes radio.

- $3<sub>1</sub>$ Entrer le numêto de la zone sur laquelle l'apprentissage doit être effectué (utiliser la zone 9 pour les émetteurs 502r et 525r). La LED de la zone sélectionnée clignote, les LEDS de toutes les autres zones séteignent (la LED » clignote si la zone 9 est sélectionnée).
- $\overline{4}$ Pointer la LED de transmission située sur le détecteur en direction du récepteur de la centrale (repéré » «). Maintenir la LED de transmission du détecteur près du récepteur pendant l'apprentissage (ceci n'est pas nécessaire avec les émetteurs 502r et 525r).
	- Déclencher le détecteur en actionnant le contact d'autoprotection (ou en appuyant sur une touche sur les émetteurs 502r et 525r).

La LED de transmission du détecteur clignote et celui-ci transmet alors son identité à la centrale. Cette dernière valide l'information par un feix de de dex double "bip" court.

6. Répéter les étapes 3 à 5 pour chaque détecteur.

Notes:

1. Le type de zone par défaut pour la zone 1 est "entrée/sortie".

2. La centrale ne peut faire "l'apprentissage" du même détecteur plus d'une fois.

3. La centrale peut reconnaître jusqu'à 6 émetteurs 502r ou 525r. Chacun utilise la zone  $\mathcal{R}(9)$ .

# "Suppression" des détecteurs (commande 82)

La centrale ne peut faire "l'apprentissage" d'un nouveat détecteur pour une zone déjà utilisée. Pour changer de détecteur, il est donc indispensable de supprimer au préalable le détecteur existant, de la façon suivante :

- $1<sup>1</sup>$ Placer la centrale en mode programmations elle n'y est pas déjà.
- $2^{\circ}$ Entrer la valeur "82" sur le clavier.

La LED  $\bullet$  clignote. Les LEDS des zones déjà pourvues de détecteurs sont allumées de façon continue. Les LEDS des zones dépourvues de détecteurs restent éteintes. La centrale utilise la LED ® pour toutes les télécommandes

Entrer le numéro de la zone ou la suppression est souhaitée. Utiliser la  $3<sub>1</sub>$ zone 9 pour les émetteurs 502r et 525r. La LED de la zone sélectionnée clignote.

Note : la centrale élimine tous les émetteurs 502r et 525r si la zone 9 est sélectionnée

- Saisir la valeur "8" sur le clavier.  $\mathbf{4}$ La LED de la zone sélectionnée s'éteint et la centrale émet un double "bip" court.
- 5 Répéter les étapes 2 à 4 pour chaque détecteur.

# Commandes de programmation

Pour modifier la programmation d'usine, utiliser les commandes énumérées  $ci$ -après  $\mathcal{S}$ 

 $1<sup>1</sup>$ Entrer le numéro de la commande.

**INTERNATIONAL ARTISTICS** 

La LED (•) clignote si la programmation courante est la programmation Spar défaut.

Entrer un ou plusieurs chiffres pour saisir une nouvelle programmation.

FR

1. Presser la touche ←

La centrale émet un double "bip" pour indiquer qu'elle a enregistré la commande. Si la commande a été mal saisie, la centrale émet un seut<br>"bip" de fréquence plus basse.

A sa sortie d'usine, la centrale est programmée avec des valeurs par défaut a centrale est programmée avec des valeurs par défaut pour chaque commande. Le signe "v" dans la colonne de droite du tableau mande. Le signe "✔<sup>"</sup> dans la colonne de droite du t<del>â</del>bleau ci-dessous indique la valeur par défaut.

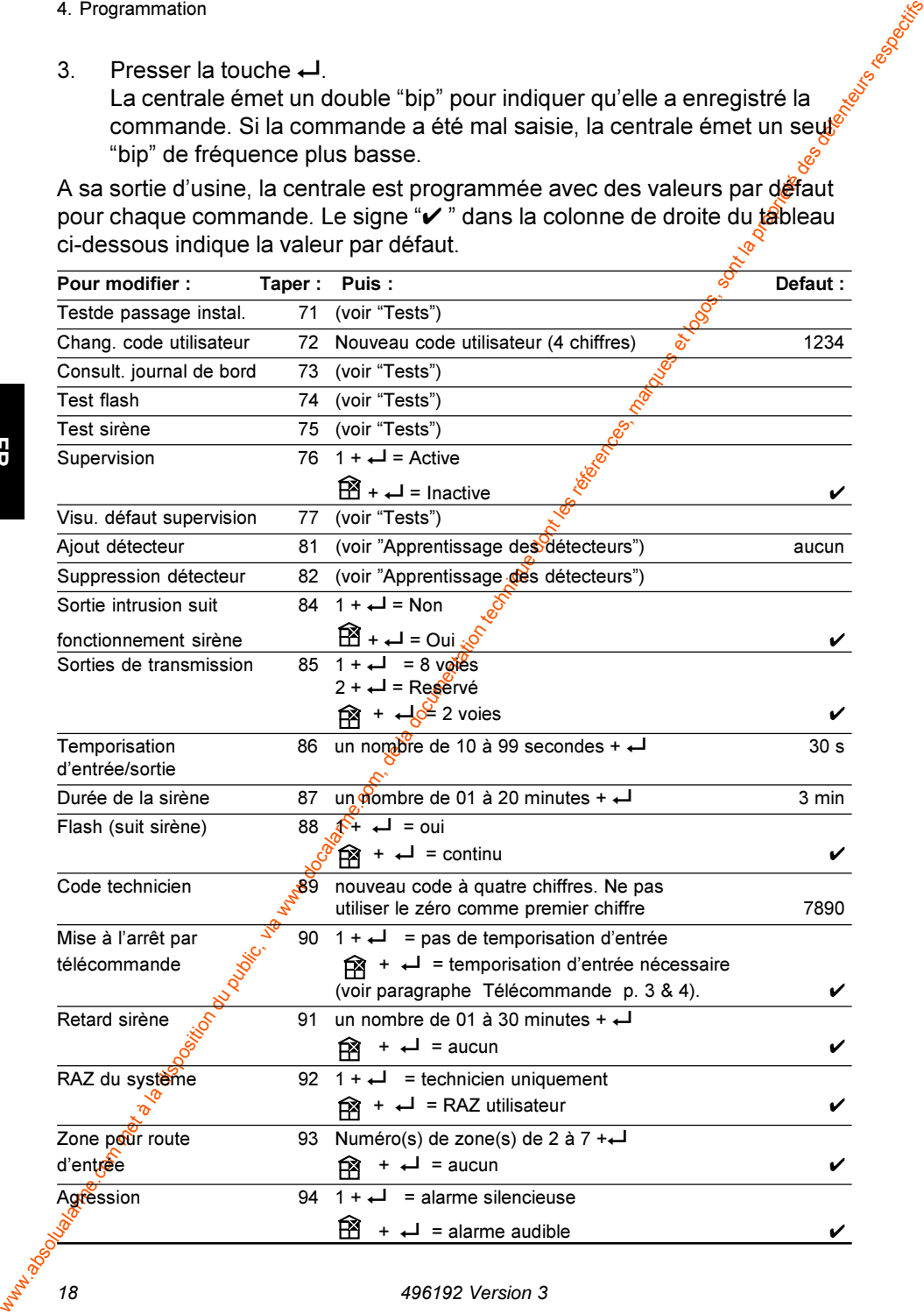

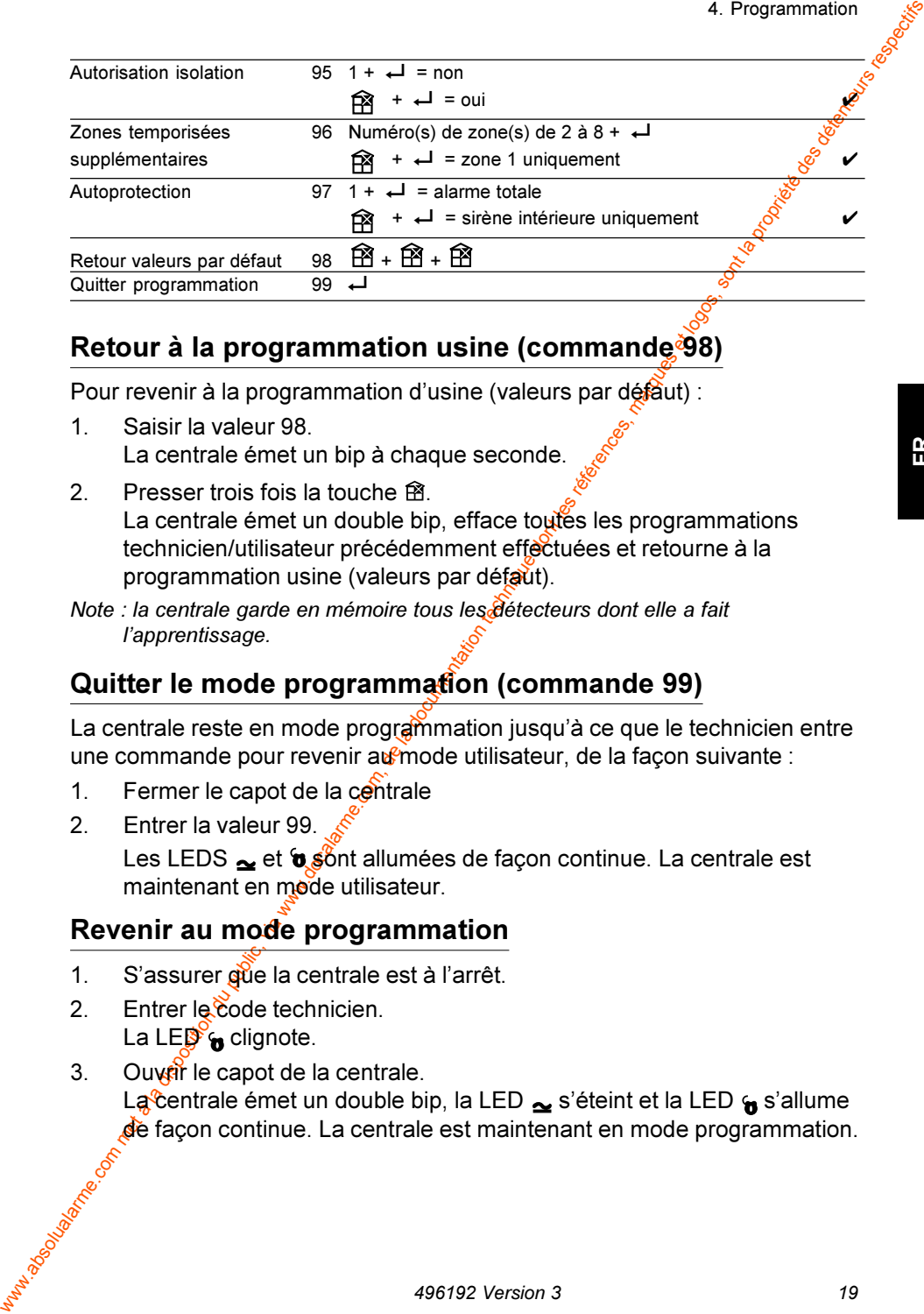

# $\frac{1}{2}$  **Retour à la programmation usine (commandeୃ** $\frac{1}{2}$ **8)**

Pour revenir à la programmation d'usine (valeurs par défàut) :

- 1. Saisir la valeur 98. La centrale émet un bip à chaque seconde.
- 2. Presser trois fois la touche  $\mathbb{B}.$ La centrale émet un double bip, efface toutes les programmations technicien/utilisateur précédemment effectuées et retourne à la programmation usine (valeurs par défaut).
- Note : la centrale garde en mémoire tous les <del>d</del>étecteurs dont elle a fait l'apprentissage.

# Quitter le mode programmation (commande 99)

La centrale reste en mode programmation jusqu'à ce que le technicien entre une commande pour revenir au<sup>e</sup>mode utilisateur, de la façon suivante :

- 1. Fermer le capot de la contrale
- 2. Entrer la valeur 99.

Les LEDS  $\leq$  et  $\bullet$  sont allumées de façon continue. La centrale est maintenant en mode utilisateur.

# Revenir au mode programmation

- 1. S'assurer que la centrale est à l'arrêt.
- 2. Entrer le code technicien. La LED<sup>e</sup> dignote.
- 3. Ouveir le capot de la centrale. La<mark>c</mark>entrale émet un double bip, la LED <sub>≃</sub>s'éteint et la LED <sub>Û</sub> s'allume **d**e façon continue. La centrale est maintenant en mode programmation.

# RAZ pour une nouvelle utilisation de la centrale

Pour effacer toute programmation, y compris celle concernant les détecteurs. les codes technicien et utilisateur, procéder de la facon suivante. La centrale doit être à l'arrêt :

- $1<sup>1</sup>$ Ouvrir le capot.
- $\mathcal{P}$ Supprimer toute alimentation (secteur et batterie).
- $\mathbf{R}$ Court-circuiter les deux broches CLR au milieu du connecteur RAZ MNV et rétablir l'alimentation hatterie

La centrale reprend toutes les valeurs par défaut de la programmation usine. Elle supprime également toute programmation concernant les détecteurs.

Josepha Boch LOAD **DFLTS**  $\bullet$ **CLR**  $\bullet$  $\bullet$ **NORMAL** 

- Supprimer le court-circuit après deux secondes, 4.
- 5. Rétablir l'alimentation secteur.
- 6. Refermer le capot.
- $7<sup>1</sup>$ Saisir le code 1234 et appuyer sur ←
- Note : pour rétablir toute la programmation à l'exception de celle concernant les détecteurs, répéter les étapes 1 à 7 ci-dessus, mais à l'étape 3 court-circuiter les deux broches LOAD DFLTS en haot du connecteur.

# Changement du code utilisateur

Au cours du mode de programmation, il est possible de changer le code utilisateur de la manière suivante.

- $1<sup>1</sup>$ Entrer dans le mode de programmation.
- $\mathcal{P}$ Entrer<sub>72</sub>
- $3<sup>1</sup>$ Entrer le nouveau code utilisateur et presser  $\leftarrow$ .
- Maria Village Company of Maria Company of Company of Company of Company of Company of Company of Company of Company of Company of Company of Company of Company of Company of Company of Company of Company of Company of Comp Quitter le mode de programmation.  $4<sup>1</sup>$

# 5. Tests

# Test des détecteurs

S'assurer que la centrale est en mode programmation.

- Entrer 71  $\mathbf{1}$ La LED is cliquote.
- Mild Books (See Books Replaced Books)  $2<sup>1</sup>$ Presser la touche Toutes les LEDS s'allument pendant 2 s et la centrale passe en mode "test de passage".
- $\mathcal{S}$ Déclencher chaque émetteur 502r, 525r (bouton agréssion uniquement) et chaque détecteur. L'autoprotection de chaque détecteur doit également être vérifiée Lorsque la centrale recoit une émission en proxenance d'un détecteur. elle émet un signal sonore "carillon" et allume la LED de zone correpondante pendant 5 s. Les LEDS (• et  $\rightarrow$  s'allument lorsque les autoprotections sont déclenchées.
- Note : il est nécessaire d'attendre 30 s sans bougger devant un IRP qui vient d'être déclenché, avant que celui-ci ne puisse l'être à nouveau.

#### Presser la touche → pour arrêter le test.  $\overline{4}$

# Test des IRP et verrouillage

Manuscript

En utilisation normale, l'IRP 520r fonctionne avec une temporisation de verrouillage de trois minutes qui sert à allonger la durée de vie de la pile. Le verrouillage agit de la manière suivante :

- a) Le détecteur perçoit un mouvement, le signale à la centrale et la temporisation de verrouillage est déclenchée.
- Si l'appareil détected autres mouvements pendant que la temporisation b) de verrouillage est active, celle-ci est réinitialisée, mais AUCUN signal n'est envoyé à la centrale.
- c) Une fois la temporisation écoulée, l'appareil envoie à nouveau un signal à la centrale dès qu'il détecte un mouvement.

Si l'on souhaite tester un IRP 520r en fonctionnement normal, il est nécessaire cattendre au moins quatre minutes entre chaque déclenchement. Pour rendre le test plus simple, le détecteur active des temporisations de verrouillage réduites à 2 secondes pendant la première demi-gêure suivant la mise en place des piles ou l'ouverture/fermeture du contact d'autoprotection.

Note : s'assurer que la centrale est en mode programmation avant d'ouvrir ou de déplacer l'un des détecteurs.

# Test de la sirène et du flash

S'assurer que la centrale est en mode programmation.

- 1. Entrer 75. La centrale déclenche la sirène.
- 2 Presser  $\Box$ La sirène s'arrête immédiatement (si la touche ← n'a pas été pressée, elle s'arrête au bout de 30 secondes).
- $3$  Fntrer 74 La centrale déclenche le flash.
- 4 Presser J Le flash est éteint automatiquement (si la touche n'**a** pas été pressée, il s'arrête au bout de 30 secondes).

# Consultation du journal de bord

La centrale mémorise les 16 derniers événements. Il est possible de consulter cette mémoire, en commençant par l'événement le plus récent. Pour cela, procéder de la façon suivante :

- 1. S'assurer que la centrale est en mode programmation.
- $2$  Fntrer 73 Les LEDS affichent le dernier événement survenu.
- s Trest<br>
Test de la sinéhe et du flash<br>
La centrale esten mode programmation.<br>
La centrale estenche la sinéhe.<br>
La centrale estenche la sinéhe estenche la sinéhe estenche de la sinéhe asinéhe asinéhe estenche des santés et 3. Presser plusieurs fois la touche m. A chaque fois que la touche <del>ฏ ๊</del> est pressée, la LED d'affichage caractérisant l'événement **s**urvenu précédemment s'allume. Lorsque la fin du journal est atteinte fà centrale émet un signal sonore grave.

4. Presser la touche ← La centrale revient immédiatement au mode programmation (si aucune touche n'est presseë, elle revient automatiquement en mode utilisateur au bout de 30 secondes).

# Vérification des défauts de supervision

La centrale consèrve la trace de tous les détecteurs pour lesquels elle n'a pas reçu de si**g**nal de supervision. Il est possible de consulter ces informations de la mânière suivante :

- 1. S'assurer que la centrale est en mode programmation.
- 2. En $\mathbf{f}$ frer 77.

Lès LEDS de zone s'allument pour indiquer les détecteurs qui ont failli Sau test.

- Se exercit un acun des émetteurs indiqués précédemment. Vérifier par exemple, que les piles sont en bon état et procéder à un nouveau test et procéder à un nouveau test de passage.  $3<sub>1</sub>$
- Sone rois que chacun des détecteurs fonctionne correctement, la sont<br>mémoire des défauts de supervision peut être effacée en mode supervale programmation et en entrant la séquence suivante  $\overline{4}$ .
- Note : la centrale n'effectue pas de supervision des émetteurs 502r et 525r. 1. Magden Book

# 6. Recherche de défauts

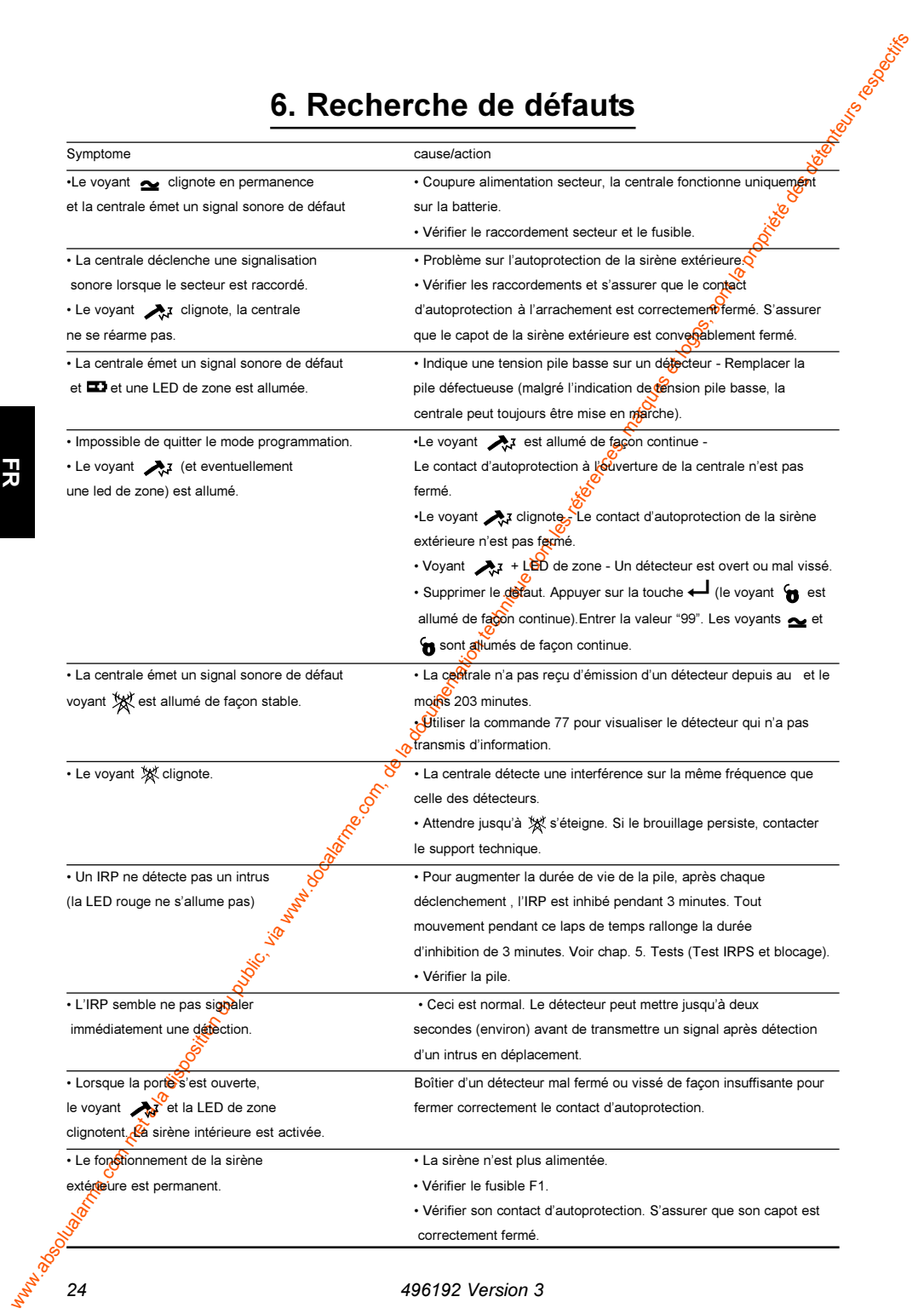

# Indication de première alarme

Indication de première alarme<br>
Lorsque plusieurs alarmes<br>
Lorsque plusieurs alarmes ont lieu et avant que l'utilisateur ne remette à zero<br>
le systemente le délune que le décembre 11 diprote de décembre 11 de les voyants in Lorsque plusieurs alarmes ont lieu et avant que l'utilisateur ne remette à zéro le système, la centrale indique quel événement s'est produit en premier. Le voyant caractérisant le premier événement clignote et les voyants indig<mark>û</mark>ant les événements suivants sont allumés de façon continue. Si par exersple, la centrale détecte une alarme d'autoprotection sur l centrale détecte une alarme d'autoprotection sur la zone 2 suivie d'ane intrusion dans la zone 3, la LED d'autoprotection et celle de l intrusion dans la zone 3, la LED d'autoprotection et celle de la zone 2 clignotent tandis que la LED "Alarme" et celle de la zone 3 son<u>t</u>@l lumées de manière permanente.

# 7. IRP 520r

L'IRP 520r est un détecteur de mouvement (usage intérieur) destiné à fonctionner avec la centrale d'alarme radio 500r+. Sa zone de couverture en forme d'éventail à une portée d'environ 15 m. L'autoprotection est assurée par un contact interne.

# **Spécifications**

Modèle Alimentation Durée de vie des piles Température de fonctionnement

520rEUR-50 2 piles alcalines AA  $1.5^\circ$ Environ 14 mois  $-10$  à  $+50^{\circ}$ C

# **Montage**

Il peut être installé en saillie sur un mur ou dans un<sup>e</sup>angle. Sa zone de couverture est représentée par la figure 10.

#### L'appareil DOIT ETRE installé :

- à une distance du sol comprise entre $\mathcal{R}$ 8 et 2.4 m pour obtenir une couverture optimale dans une pièce de taille moyenne.

#### NE PAS installer l'appareil :

- face à une source ponctuelle de claieur, une chaudière ou une fenêtre.
- au-dessus d'un radiateur.
- près du sol.
- à proximité immédiate de grandes structures métalliques.
- à moins d'un mètre de câbles secteur ou de tuyauteries métal-liques d'arrivée d'eau ou de gaz.
- dans un boîtier métallique.
- à proximité de matériel électronique, notamment de micro-ordinateurs, de photocopieurs ou autres équipements radios.
- à moins de 3 cm du plafond (de façon à laisser, si nécessaire, la place pour le démontage de l'appareil).

# Installation

Ouvrir le détecteur en soulevant le cache situé en haut du boîtier et en retirant la vis dissimulée en dessous de celui-ci.

Mettre en place deux piles AA 1,5V (non fournies). Ne pas utiliser de piles pechargeables (Cadmium-Nickel) car elles fournissent une tension insuffisante (1,2V seulement).

# Apprentissage

Se reporter au paragraphe "4. Programmation - Apprentissage des détecteurs (commande 81)". 71 IRP 520r

# **T**est

Se reporter au paragraphe "5. Tests - Test des détecteurs".

# **Changement de lentilles**

- 1. Retirer le circuit imprimé et le système de protection du capteur pyroélectrique en écartant les ergots de maintien situés<sup>e</sup>de part et d'autre de l'embase (voir figure 11).
- 2. Oter l'ancienne lentille de la face avant et la remplacer par la nouvelle. S'assurer que la nouvelle lentille s'adapté bien en dessous du rebord du porte lentille.
- 3. Si nécessaire, incliner vers le bas le miroir potr le passage des animaux de compagnie.

Note : lorsque le miroir pour le passage des anim<mark>a</mark>ux de compagnie est utilisé, le détecteur doit être installé à une hauteur de 2 <u>me</u> Ceci a pour but de maintenir une détection correcte dans la zone des faiceaux *s*ûpérieurs. Dans ce cas la portée est de 10 m. Ne pas utiliser cette application pour des portées supérieures.

4. Remettre en place le système de protection du capteur en plaçant sa partie basse sur les **e**rgots situés en bas du boîtier, puis en faisant pivoter celui-ci verso<sup>r</sup>arrière (voir figure 13).

# **Montage de l'embase**

**Appromissage**<br>
Se reporter au paragraphe "4 Programmation - Apprentissage des<br>
détecteurs (commande 81)".<br>
Test<br>
Se reporter au paragraphe "5 Tests - Test des détecteurs".<br>
Changement de lentitlles<br>
1. Retre le criativam L'IRP 520r est prévu pour êrre installé suivant l'une quelconque des méthodes proposées à la figure 14. En effet, il existe plusieurs possibilités de fixation de l'IRP grâce a**u**x prédécoupes présentes dans l'embase. Percer avec précaution deux de ces prédécoupes en fonction de l'emplacement choisi.

- 1. Maintenir l'embase en place et marquer les trous. Percer ceux-ci avec un fore**t** Ø 5 mm.
- 2. Enfoncer lès chevilles et fixer l'embase au mur à l'aide de vis à tête frai<del>s</del>ée longueur 16mm.
- 3. Clipser le corps du détecteur sur l'embase.

# Autoprotection à l'arrachement pour un montage en saillie

Si une telle autoprotection est souhaitée :

1. S Percer la prédécoupe située dans le fond de l'embase (voir figure 15). S'assurer que le trou est assez grand pour permettre à l'extrémité du contact d'autoprotection de passer à travers l'embase.

- $\mathcal{P}$ Marquer sur le mur, l'empreinte du trou, à l'endroit où l'embase doit être installée
- $\mathcal{S}$ Percer et insérer une cheville à l'emplacement indiqué. Introduire unes vis M3 (No 4). S'assurer que la tête de la vis ne dépasse pas de plus de 2,5 mm par rapport à la surface du mur.

#### Attention : si la tête de la vis dépasse de plus de 2,5 mm, le détecteur peut être endommagé.

 $\overline{4}$ Monter l'embase en s'assurant que la tête de vis passe correctement au travers de l'embase et qu'elle appuie bien sur le palpeur du contact d'autoprotection, une fois l'embase fixée au mur (voir figure 16).

Il peut être nécessaire d'ajuster la hauteur de la vis jusqu'à ce que le contact d'autoprotection soit actionné. Le corps du détecteur doit pouvoir reprendre aisément sa place dans l'embase.

# Autoprotection à l'arrachement pour un montage en angle

Si une telle autoprotection est souhaitée :

- 1. Monter l'embase de la manière décrite. S'assurer qu'une vis est bien prévue dans l'angle supérieur droit de celle-ci.
- 2. Retirer l'embase et percer la prédécoupe circulaire prévue pour ce type de montage
- 3. Pour déterminer la position de la vis  $\frac{1}{2}$  autoprotection, mesurer 30 mm par rapport au trou de fixation supérieur droit et 27 mm par rapport à l'angle du mur.
- 4. Percer un trou permettant de recevoir une vis M4 de longueur  $25 \text{ mm}$
- 5. Insérer une cheville et introddire une vis de façon à ce que sa tête ne dépasse pas de plus de 11mm par rapport à la surface du mur.
- 6. Fixer l'embase. S'assurer que la vis d'autoprotection passe correctement au travers de la découpe circulaire.
- 7. Remettre en place le corps du détecteur.

Il peut être nécessaire d'ajuster la hauteur de la vis jusqu'à ce que le contact d'autoprotection soit actionné. Le corps du détecteur doit pouvoir reprendre aisément sa place dans l'embase. Maximidades (Maximidades de São de Santo)

굶

# 8. Télécommande 525r

# Introduction

· Germany River Road L'utilisateur peut se servir de la télécommande 525r pour mettre en marche totale, partielle ou à l'arrêt la centrale radio 500r+. De plus, une pression simultanée sur les touches  $\theta$  et  $\theta$  a pour effet de déclencher une alarme "AGRESSION". Il est possible d'utiliser jusqu'à 6 télécommandes 525r avec la centrale radio 500r+

# **Spécifications**

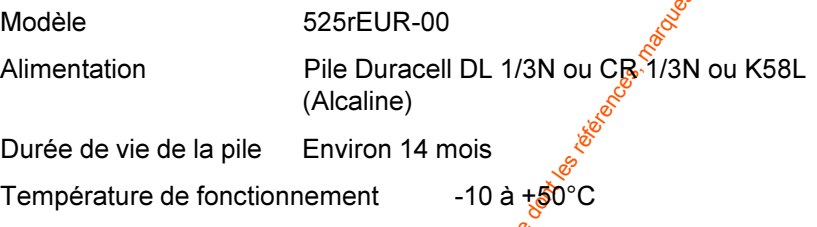

# **Apprentissage**

Se reporter au paragraphe "4. Programmation - Apprentissage des détecteurs"

# **Remplacement des piles**

- $1<sup>1</sup>$ Dévisser le couvercle du compartiment des piles.
- $2.$ Le faire glisser vers l'arrière.
- Remplacer la pile usagée (s'assurer que la polarité est respectée).  $\mathbf{3}$
- $\overline{4}$ Remettre le couverge en place et le visser sans forcer.

# Note : il est possible de  $\frac{1}{20}$  procurer les piles décrites chez tous les revendeurs Maximidades (Santa Company) grand-public.

# 9. Emetteur Universel 536r

9. **Emetteur Universel 536°**<br>
solution du public, via web and contratie computer du public de la disposition du public, via and computer du public de réduits entermination<br>
and the met animation during the restaure and co L'émetteur universel 536r est conçu pour fonctionner avec la centrale radio 500r+. Il envoie un signal à la centrale lorsque la partie aimant est séparée du boîtier. De la même façon, il envoie un signal de rétablissement quand la partie aimant retourne à sa place initiale. Le boîtier est auprotégé à l'ouverture et à l'arrachement (voir figures 18 et 19).

# **Spécifications**

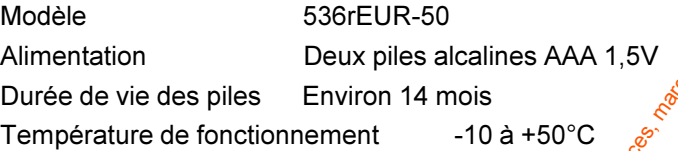

# **Emplacement**

Installer si possible la partie émetteur en haut du <del>c</del>hambranle d'une porte ou du dormant d'une fenêtre, la partie aimant étan<mark>t</mark> placée quant à elle sur la partie mobile (voir figure 20).

Si l'encadrement n'est pas assez large, fixèr le boîtier émetteur sur l'encadrement et le boîtier détection sur la partie mobile de la porte ou de la fenêtre.

#### **ATTENTION!**

S'assurer, lorsque la porte ou la fenêtre est fermée, que l'espace présent entre la partie aimant et le boîtier émetteur est inférieur à 10 mm (voir figure 21).

Vérifier, lorsque la por**te**⁄la fenêtre est fermée, que la flèche sur le boîtier aimant est bien alignée avec l'encoche située sur le côté du boîtier émetteur.

#### **NE PAS installer l'appareil :**

- à proximité des charnières.
- près du sol
- proximité de grandes structures métalliques
- à moiñs d'un mètre de câbles secteur ou de tuyauteries métalliques d'arrivée d'eau ou de gaz.
- dâns des boîtiers métalliques.
- à proximité de matériel électronique, notamment de micro-ordinateurs, de photocopieurs ou autres équipements radios.
- à moins de 3 cm du plafond (de façon à laisser, si nécessaire, la place pour le démontage de l'appareil).

# Utilisation du contact REED interne

Si l'on souhaite utiliser le 536r comme un simple contact de porte sans qu'aucun détecteur filaire extérieur ne soit raccordé (contact reed interne uniquement), le cavalier "CON2" <u>doit être impérativement</u> retiré. Il suffit simplement de remettre en place le cavalier, pour pouvoir ultérieurement raccorder à nouveau des équipements filaires externes.

# **' --**

Ouvrir l'émetteur en retirant les vis du boîtier.

Placer à l'intérieur deux piles alcalines AAA 1,5V (non four fies). Ne pas utiliser de piles rechargeables (Cadmium- Nickel) car elles fournissent une tension insuffisante (1,2V seulement).

# Apprentissage

Se reporter au paragraphe "4. Programmation - Apprentissage des détecteurs"

# **Test**

Se reporter au chapitre "5. Tests".

# Installation de l'embase

- 1. Maintenir l'embase en place al endroit choisi.
- ! '- 

4 -
4
- 3. Fixer l'embase à l'emplacement souhaité à l'aide de deux vis à tête bombée longueur 15mୁକା.
- 4. S'assurer que l'embase affleure bien la surface mur, afin de pousser suffisamment sur la barre de pression du contact d'autoprotection.
- 5. Clipser le capot **s**ur l'embase.

# $\blacksquare$  Raccordement de contacts magnétiques extérieurs ou de  $\frac{1}{2}$  contacts divers de type NF

**Utilisation du contact REED interne**<br>
Si l'on souhale utiliser le 536 comme un simple contact de porte association del public, via un diverse de la disposition du public, via we<br>
unique met à la contact de complete the p Il est possible de raccorder de façon filaire d'autres équipements à contact NF sur l'émètteur universel 536r. Les différents contacts étant reliés en série, ils font to<mark>es</mark> partie d'une seule et même zone pour la centrale. La longueur de câble séparant le 536r du dernier contact le plus éloigné ne doit pas dépagser 10 m.

1. **S** Débrancher les straps présents sur le connecteur.

2. Raccorder les contacts NF extérieurs comme indiqué dans la Figure 22.

**-**

#### 9. Emetteur Universel 536r

- 3. S'assurer que le cavalier "CON2" est bien présent.
- 4. S'assurer que chacun des contacts déclenche bien le détecteur (se reporter chapitre "Tests")

B. Emelteur Universal 536:<br>
3. S. Sassurer que le cavalier "CON2" est bien présent.<br>
4. Sassurer que le cavalier "CON2" est bien présent.<br>
Figure contacts externes sont ensuite retirés, s'assurer que les straps des<br>
boucle Si les contacts externes sont ensuite retirés, s'assurer que les straps des boucles d'intrusion et d'autoprotection sont bien remis en place et que le cavalier "CON2" est bien ôté.

 $L$ 'émetteur solar is a vez la conçu pour déclencher une alarme agression ou panique de poignet avec un bracelet, autour du cou comme un contre de poignet avec un bracelet, autour du cou comme un contre de poignet avec un par une pile lonque durée au lithium.

# **Fonctionnement**

Pour déclencher le 502r, presser le large bouton orange. L'émetteur envoie alors un signal à la centrale. Sa LED rouge s'allume un court instant pour indiquer qu'il fonctionne correctement. Si la pression sur la touche est maintenue, le 502r émet un signal toutes les 5 secondes.

# Port à la ceinture ou à la poche

- 1. Tordre légèrement le haut du support clip pour l'ouvrir.
- 2. Insérer le rebord inférieur du clip dans la fente prévue en bas de l'émetteur
- 3. Placer les ergots situés en haut du support médaillon en regard des encoches pratiquées dans la partie haute du 502r.
- 4. Pousser l'émetteur jusqu'à ce qu'il se clipse en position sur le support.

# Port en médaillon

- 1. Insérer la partie basse du support médaillon dans la fente prévue en bas de l'émetteur.
- 2. Placer les ergots situés en haut du support médaillon en regard des encoches pratiquées dans la partie haute du 502r.
- 3. Pousser l'émetteur jusqué ce qu'il se clipse en position sur le support.

# Port au poignet

Passer le bracelet élastique dans les fentes prévues à cet effet, comme indiqué sur le schéma.

# Programmation

Chacun des émetteurs montre/médaillon 502r possède une identité unique qui est transmise chaque fois que le bouton orange est pressé. Se reporter au paragraphe<sup>54</sup>4. Programmation - Apprentissage des détecteurs" pour savoir comment adresser. Manufacture (Manufacture de Manufacture

A CONSULTANT AND DESCRIPTION OF REAL PROPERTY.

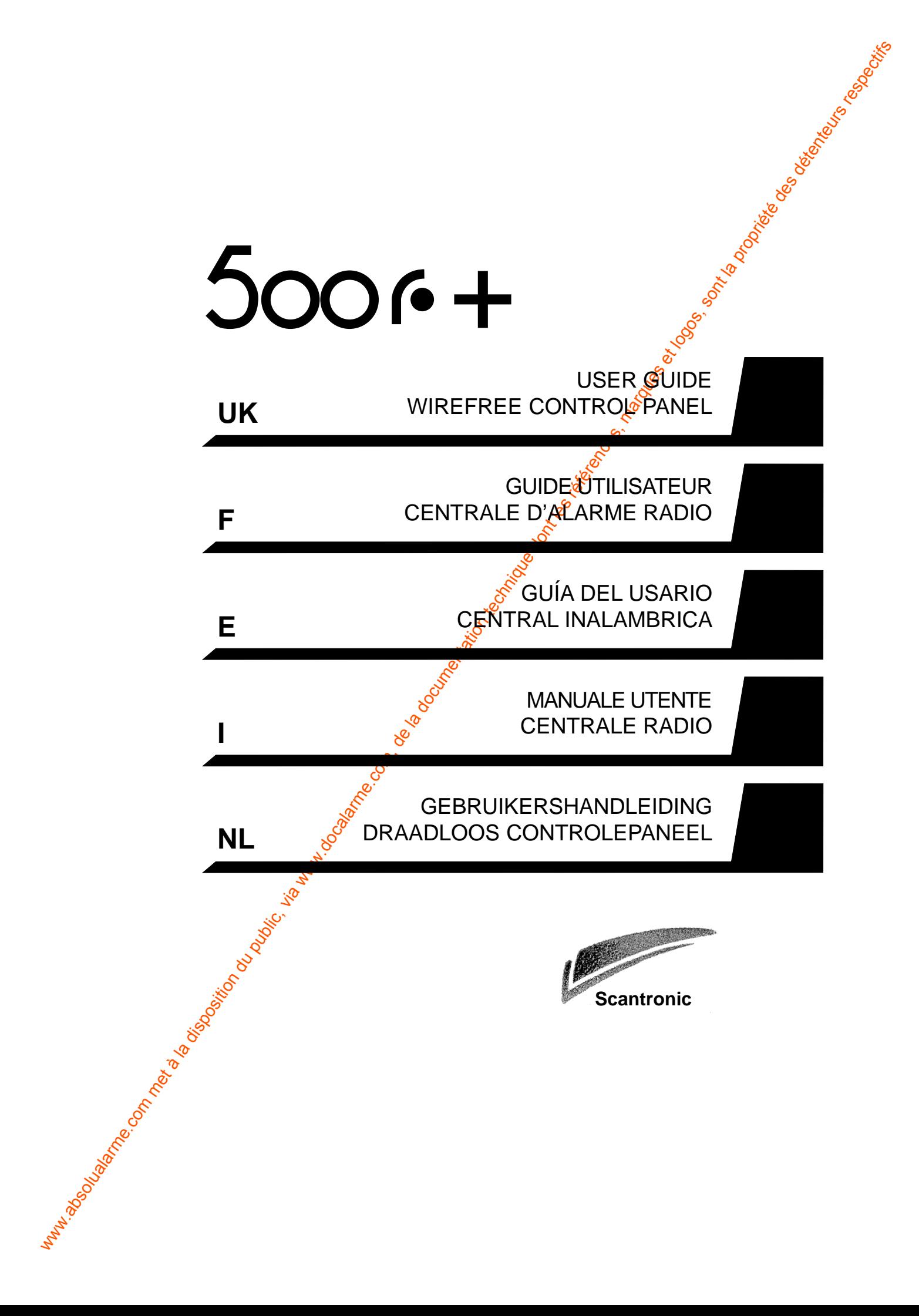

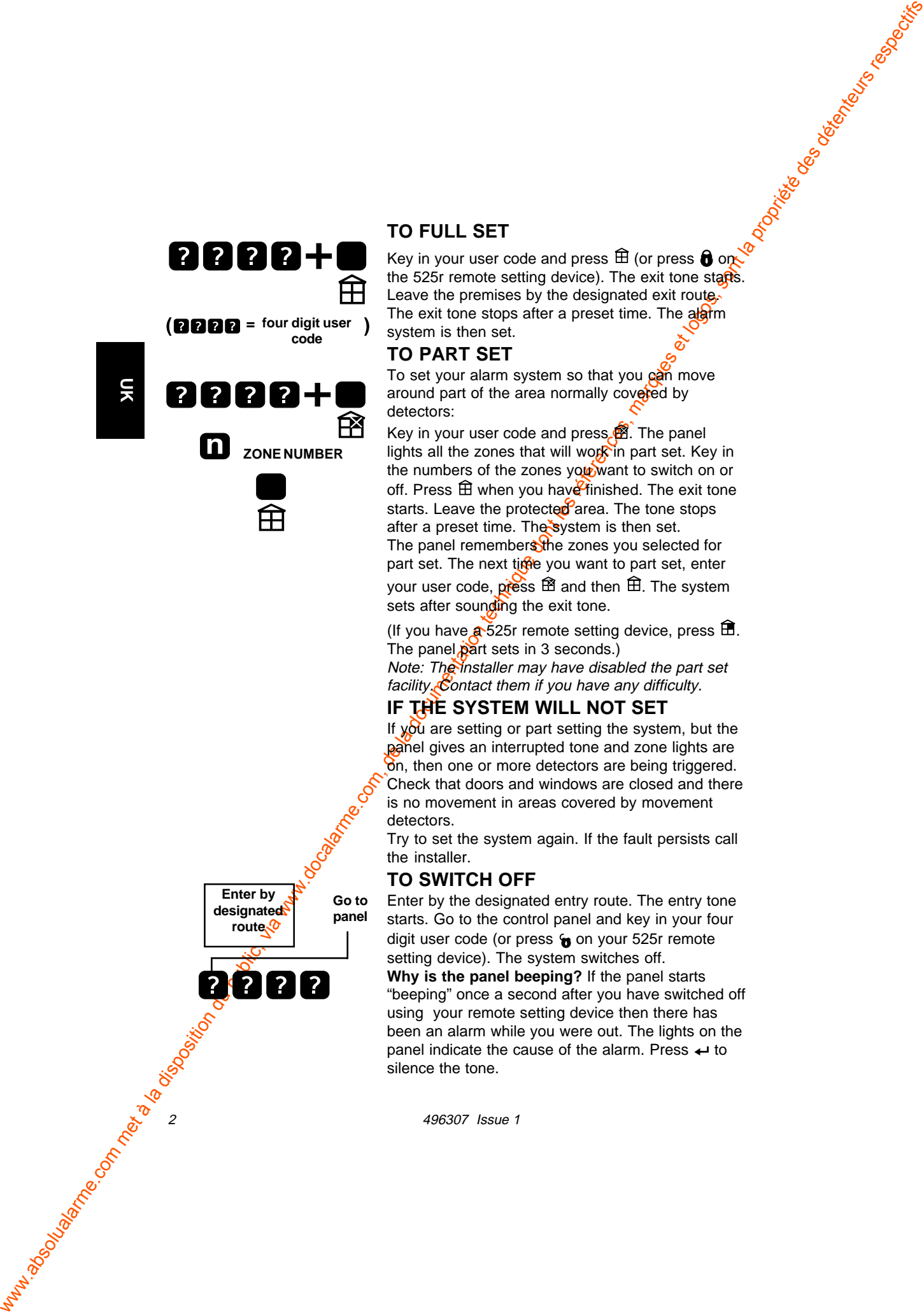

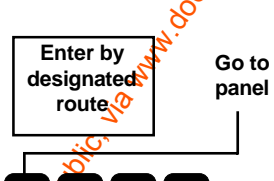

#### **TO FULL SET**

Key in your user code and press  $\oplus$  (or press  $\bigoplus$  on the 525r remote setting device). The exit tone starts. Leave the premises by the designated exit route. The exit tone stops after a preset time. The alarm system is then set.

#### **TO PART SET**

To set your alarm system so that you can move around part of the area normally covered by detectors:

Key in your user code and press.<sup>3</sup>. The panel lights all the zones that will work in part set. Key in the numbers of the zones you want to switch on or off. Press  $\widehat{\mathbb{H}}$  when you have finished. The exit tone starts. Leave the protected area. The tone stops after a preset time. The system is then set. The panel remembers the zones you selected for part set. The next time you want to part set, enter your user code, press  $\mathbb B$  and then  $\hat \boxplus$ . The system sets after sounding the exit tone.

(If you have  $\mathbb{R}$  525r remote setting device, press  $\mathbb{\hat{H}}$ . The panel part sets in 3 seconds.)

Note: The installer may have disabled the part set facility. Contact them if you have any difficulty.

#### **IF THE SYSTEM WILL NOT SET**

If  $y_0$  are setting or part setting the system, but the panel gives an interrupted tone and zone lights are on, then one or more detectors are being triggered. Check that doors and windows are closed and there is no movement in areas covered by movement detectors.

Try to set the system again. If the fault persists call the installer.

#### **TO SWITCH OFF**

Enter by the designated entry route. The entry tone starts. Go to the control panel and key in your four digit user code (or press  $\epsilon$  on your 525r remote setting device). The system switches off. **Why is the panel beeping?** If the panel starts "beeping" once a second after you have switched off using your remote setting device then there has been an alarm while you were out. The lights on the panel indicate the cause of the alarm. Press  $\leftarrow$  to silence the tone.

2 496307 Issue 1

#### **AFTER AN ALARM**

**Fire Alarm:** The system gives a fire alarm by sounding a continuous tone from the internal sounder, if you have a smoke detector.

1. Evacuate the premises and call the Fire Bogade. Do not attempt to unset the alarm.

2. When the premises are safe, silence the alarm and reset the sytem.

**Intruder Alarm:** The panel gives a warbling tone from its internal sounder, and triggers the external bell and strobe (if you have one).

**Tamper Alarm:** If the panel gives an internal alarm while on Standby then go to the control panel. The tamper light will be on. Call the installer for service.

#### **To Silence an Alarm**

Go to the panel, key in *Your* user code. The panel stops the tone and switches off the external bell/ strobe. The lights on the panel indicate the cause of the alarm.

#### **To Reset The System**

Press  $\leftarrow$ . The panel goes to Standby. If the panel does not go to Standby, call the installer.

AFTER AN MLARM<br>
Propriété de la documentation du public, via www.docalarme.com, de la documentation du public, via www.docalarme.com, de la documentation du public, via www.docalarme.com, de la documentation du public, vi **Why does the panel beep occasionally?** The panel gives five short beeps once a minute to call attention to a fault. The lights on the panel indicate the  $c$ ause of the alarm: a low battery (either in a detector or in the panel itself), a mains failure, or  $\overline{\mathcal{R}}$ . trouble. Press  $\leftarrow$  to silence the tone and then contact your installer.

#### **TO CHANGE YOUR USER CODE**

Your new code can be any four digit code not starting with 0 (zero).

Enter your existing user code and press 2. The first four zones light.

Enter your existing user code again. The zone lights go out as you enter the code. After the last digit the panel gives a double bleep and lights the bottom four zones.

Enter your new user code. The zone lights go out as your enter the new code. The panel gives a double bleep when it accepts the new code.

496307 Issue 1 3

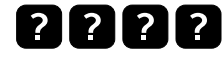

#### **Check the premises**

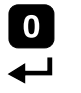

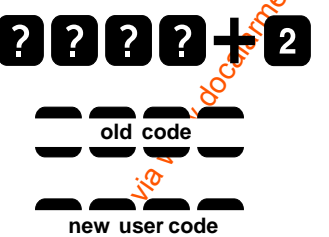

**UK**

**UK**

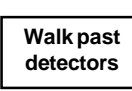

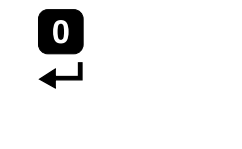

#### **TO READ THE LOG**

Your alarm system keeps a record of the last 16 alarm events.

Enter your user code and press  $\Box$ . The panel lights show the last event.

Press **D** repeatedly to see earlier alarms. The panel gives a low tone when you reach the end  $6f$  the log. Press  $\leftarrow$  at any time to leave the log.

#### **TO WALK TEST THE DETECTORS**

Enter your user code and press . The Standby light flashes.

**EDEEE FO** TOREAD NE CONSERVE DE LA DISPOSITION DU PUBLIC, VIA WARD NE CONSERVE DE LA DOCALARME.<br> **EDEEE REFÉRENCES, marques et logos, sont la propriété de la propriété de la propriété de la propriété de la propriété de l** Activate each detector in turn. The panel gives a short double bleep and briefly lights the corresponding zone when it receives a signal from a detector. When you have checked  $x^{\text{th}}$  the detectors press  $\leftarrow$ . The panel returns to Standby.

Note: Make sure the movement detectors do not see any movement for three minutes before starting the walk test.

#### **TO TEST BEELS**

Enter your use  $\mathcal C$  code and press 5. The panel sounds the external bell. Press  $\leftrightarrow$  to switch the bell off.

Enter your user code and press 4. The panel flashes the strobe. Press  $\leftrightarrow$  to switch the strobe off.

4 496307 Issue 1

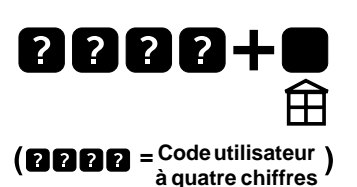

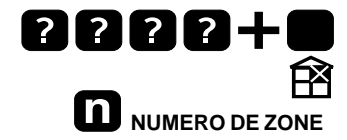

# **POUR METTRE EN "MARCHE TOTALE**

Composer sur le clavier le code utilisateur et appuyer sur  $\widehat{\mathbb{H}}$  (ou sur la touche  $\widehat{\mathbb{O}}$  de la télécommande 525r). Une modulation sonore retentit durant toute la temporisation de sortie. Vous pouvez quitter les locaux pendant ce laps de temps par l'issue autorisée.

L'information sonore s'arrête automatiquement à la fin du temps pré-programmé et vous modique que votre système est bien en service.

#### **POUR METTRE EN "MARCHE PARTIELLE"**

**CODO - Communication du public, via www.docalarme.com, de la documentation du public, via www.docalarme.com, de la documentation du public, via www.docalarme.com, de la documentation du public, via www.docalarme.com, de** Cette fonction vous permet de vous déplacer librement dans une partie de la zone normalement couverte par les détecteurs. Pour cela, composer votre code utilisateur puis appuyer sur la touche  $\mathbb{B}$ . Les voyants de toutes les zones qui vont fonctionner en marche partielle s'allument alors sur la centrale. Entrez sur le clavier le numéro des zones que vous voulez activer ou désactiver. Appuyez sur la touche  $\widehat{\mathbb{H}}$  une fois la sélection terminée. Le signal sonore de temporisation de sortie se déclenche. Quittez la zone sous surveillance. Le signal sonore cesse après un temps préprogrammé. Le système est en service. La centrale a mémorisé les zones que vous avez sélectionnées pour la marche partielle. La prochaine fois que vous souhaitez mettre votre centrale en marche partielle, il vous suffit de composer votre code utilisateur et

de presser la touche  $\widehat{\mathbb{E}}$  puis la touche  $\widehat{\mathbb{E}}$ . Le système est en service lorsque le signal sonore cesse (si vous disposez d'une télécommande 525r,

presser la touche fi (nuit). La centrale passe en marche partielle au bout de 3 secondes). Note : il est possible que votre installateur ait désactivé la fonction de marche partielle. Contactezle si vous rencontrez la moindre difficulté.

#### **SI LE SYSTEME NE PEUT ETRE MIS EN MARCHE**

Si lors de la mise en marche "totale" ou "partielle" des voyants de zone s'allument et un signal sonore discontinu se fait entendre, cela vous indique qu'au moins un détecteur est déclenché. Vérifier que toutes les portes et les fenêtres sont bien fermées

496307 Issue 1 5

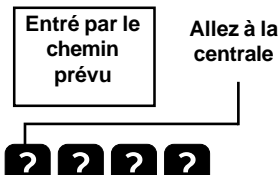

et qu'il n'y a aucune activité dans les zones couvertes par des détecteurs de mouvements. Essayez à nouveau de mettre en marche. Si l'anomalie persiste, contactez immédiatement votre installateur.

#### **POUR ARRETER LE SYSTEME**

Pendant toute la temporisation d'entrée, un signal sonore se fait entendre.

Tapez sur le clavier votre code utilisateur à quatre chiffres (ou appuyez sur la touche  $\mathbf{\hat{p}}$ de la

télécommande 525r). La centrale est hors service. Si la centrale "bipe" : Après une mise à l'arrêt par la télécommande, le "bip" émis par la centrale indique qu'une alarme a eu  $\frac{1}{2}$ . Le voyant de la centrale indique la nature de l'alarme. Taper votre code pour arrêter le "bip".

#### **APRES UNE ALARME**

Alarme incendie : **Si** un détecteur de fumée est installé, le système déclenche la sirène interne en cas de détection de fumée.

1) Quitter le lieux, prevenir les secours. Ne pas essayer d'arrêter le système.

2) Lorsque leux sont sûrs, arrêter l'alarme et faire une remise a zéro.

Alarme intrusion : La sirène de la centrale sonne, la sirène et le flash sont activés s'ils sont installés. **Alarme autoprotection** : Si la centrale sonne alors  $\omega^{\mathcal{G}}$ elle est à l'arrêt et que le voyant  $\lambda_i$  est allumé, appeler l'installateur.

where the computer of the computer during the computer of the computer of the computer of the computer of the computer of the computer of the computer of the computer of the computer of the computer of the computer of the **Pour arrêter le sirènes :** Taper le code. Les sirènes (interne, externe) s'arrêtent. Les voyants de la centrale indiquent la cause de l'alarme. **Pour remettre à zéro :** Appuyez sur  $\leftarrow$ . Si le système ne se réinitialise pas, appeler l'installateur. La centrale émet un "bip" : Dans certains cas, le système émet un "bip" toutes les minutes pour attirer l'attention. Les voyants de la centrale indiquent la nature du défaut (pile déchargée, batterie centrale déchargée, défault 220V, brouillage). Taper pour arrêter le "bip" et appeler l'installateur.

#### **POUR CHANGER LE CODE UTILISATEUR**

Le nouveau code est une combinaison quelconque de quatre chiffres ne commençant pas par zéro.

6 496307 Issue 1

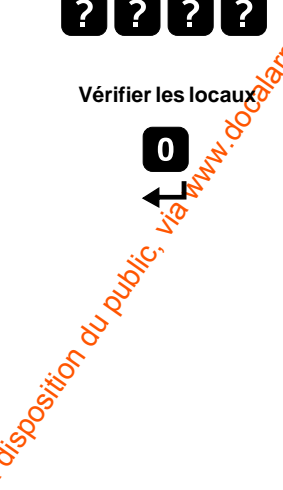

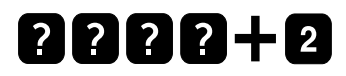

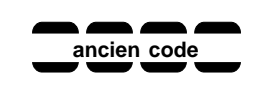

**nouveau code utilisateur**

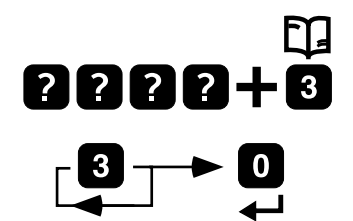

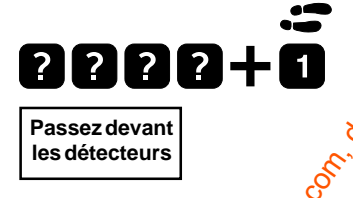

**EXECUTE DE COM CONSULTAT DU PUBLIC, VIA WEB DE COM CONSULTAT DE COMPANY DE COMPANY DE COMPANY DE COMPANY DE COMPANY DE COMPANY DE COMPANY DE COMPANY DE COMPANY DE COMPANY DE COMPANY DE COMPANY DE COMPANY DE COMPANY DE CO** Taper le code actuel et appuyez sur la touche "2", les voyants des quatre premières zones s'allumento Taper de nouveau le code actuel, les voyants s'éteignent l'un après l'autre. En fin de saisie, la centrale émet un double "bip" et les quatre derniers voyants s'allument. Tapez le nouveau code, les voyants s'éteignent l'un après l'autre, la centrale émet un double "bip" de confirmation.

#### **POUR CONSULTER LE JOURNAL DE BORD**

Votre système d'alarme garde en mémoire les 16 dernières alarmes survenues.

Tapez votre code utilisateur et appuyez sur la touche  $\Box$ . Les voyants lumineux de la centrale vous indiquent la cause du dernier déclenchement. Appuyez de façon répétée sur la touche D pour visualiser les événements précédents. La centrale émet un signal sonore grave lorsque vous atteignez la fin du journal.

Pressez à n'importe quel moment la touche ← pour quitter la consultation du journal de bord.

#### **POUR EFFECTUER UN TEST DE PASSAGE**

Composez votre code utilisateur à 4 chiffres puis appuyer sur la touche . Le voyant "Jour" clignote.

Déclenchez les détecteurs les uns après les autres. Porsqu'elle reçoit un signal d'un détecteur, la centrale émet un double "bip" court et le voyant de la zone correspondante s'allume brièvement. Lorsque vous avez testé tous les détecteurs, appuyez sur la touche «. La centrale revient en mode "Jour".

NOTE : assurez-vous que le détecteur de mouvements ne perçoit aucune activité pendant trois minutes avant le début du test.

#### **POUR TESTER LA SIRENE EXTERIEURE ET LE FLASH**

Composez votre code utilisateur et appuyez sur la touche "5". La sirène extérieure se déclenche. Appuyez sur la touche → pour qu'elle cesse de fonctionner.

Composez votre code utilisateur et appuyez sur la touche "4". Le flash s'allume. Appuyez sur la touche  $\leftrightarrow$  pour qu'il cesse de

fonctionner.

496307 Issue 1 7

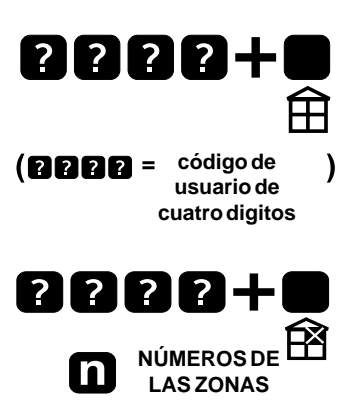

**E**

#### **ARMADO COMPLETO**

Teclee su código de usuario y pulse  $\oplus$  (o pulse  $\bigcirc$ ) en el dispositivo de armado remoto). Comienza eP tono de salida. Abandone el local mediante la ruta de salida designada.

El tono de salida se detiene después de un tiempo prefijado. El sistema de alarma entonces está armado.

#### **ARMADO PARCIAL**

Para armar su sistema de alarmas  $\frac{1}{2}$  fin de que Ud. pueda desplazarse por el área normalmente cubierta por los detectores:

www.absolualarme.com met à la disposition du public, via www.docalarme.com, de la documentation technique dont les références, marques et logos, sont la propriété des détenteurs respectifs Teclee su código de usuario pulse <sup>68</sup>. La central ilumina todas las zonas que funcionarán bajo armado parcial. Teclee los números de las zonas que desee activar o desactivar. Pulse *ffi* cuando haya terminado. Comienza el tono de salida. Abandone el área protegida. El tono termina después de un tiempo prefijado. El sistema entonces esta armado. La central recuerda las zonas que Ud. ha seleccionado para el armado parcial. La proxima vez que Ud. quiera el armado parcial, introduzca su código de usuario, pulse  $\mathbb{\hat{B}}$  y luego  $\widehat{\mathbb{E}}$ l sistema se arma después del sonido del tono de salida. (Si Ud. tiene un Dispositivo de Armado Remoto 525r, pulse  $\hat{\mathbb{H}}$ . La central entra en armado parcial en 3 segundos.)

Nota: El instalador puede haber inhabilitado la función de armado parcial. Póngase en contacto con ellos si tiene Ud. alguna dificultad.

#### **SI EL SISTEMA NO SE ARMA**

Cuando Ud. intente el armado o el armado parcial en el sistema, pero la central emita un tono interrumpido con las luces de zona encendidas, significa que se están disparando uno o más detectores. Compruebe que las puertas y ventanas están cerradas y que no hay movimientos dentro de las áreas cubiertos por las detectores de movimientos.

Intente armar el sistema de nuevo. Si la avería sigue, llame al instalador.

**8 5000 PM REPAIR** ASSESSED A 496307 ISSUE 1

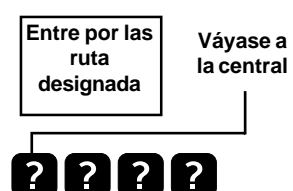

**Compruebe los locales**

**DESACTIVACIÓN**

Entre por la ruta de entrada designada. Comienza<sup>C</sup> el tono de entrada. Váyase a la central y teclee su código de usuario de cuatro dígitos (o pulse  $\theta$  en su Dispositivo de Armado Remoto 525r). El sistema se apaga.

**Commercialarme.com met à la documentation du public, via www.docalarme.com, de la documentation du public, via www.docalarme.com, de la documentation du public, via we de la documentation du public, via we de la document ¿Por qué el sistema emite un tono intermitente?** Si el sistema comienza a emitir un tono intermitente justo después de desarmarlo mediante el mando remoto quiere decir que hubo una alarma Ud. estuvo fuera. Las luces de la central indicarán la causa de la alarma. Introduzca su código usario para silenciar el pitido.

# DESPUÉS DE UNA ALARMA

**Alarma de fuego:** Si tiene un detector de humo el sistema dará la alarma de fuego mediante un pitido continuo emitido por el altavoz interno.

1.- Evacue el local $\sqrt{2}$ lame a los bomberos. No se preocupe por su alarma.

2.- Pasado el peligro en el local, silencie la alarma y resetee el sistema. (Resetear: devolver a su estado normal).

**Alarma de robo:** El sistema da un pitido de alarma interno *i*dactiva la sirena externa (si la tiene). Alarma de sabotaje: Si la central da una alarma interna estando desactivada acérquese a la central. Estará encendida la luz de sabotaje. Llame al instalador para su revisión.

#### **Para silenciar una alarma**

Vaya al panel e introduzca su código de usuario. El pitido interno y la sirena exterior pararán. Las luces de la central indicarán el motivo de la alarma. **Para resetear el sistema**

Presione la tecla y el sistema volverá al estado normal (desarmado). Si el panel no vuelve a su estado normal, llame a su instalador.

**¿Por qué el sistema pita ocasionalmente?** El

panel emite cinco pitidos cortos cada minuto para indicar que tiene un fallo. Las luces del panel nos indicarán qué ha causado este fallo: una baja batería (de uno de los detectores o del panel mismo), fallo de corriente o problema con interferencias. Presione la tecla para silenciar el pitido y llame a su instalador.

496307 Issue 1 9

**E**

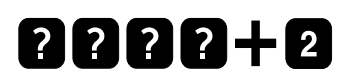

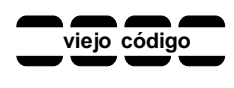

**nuevo código usario**

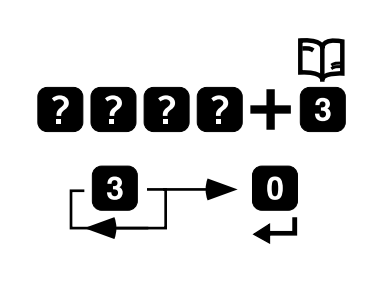

**E**

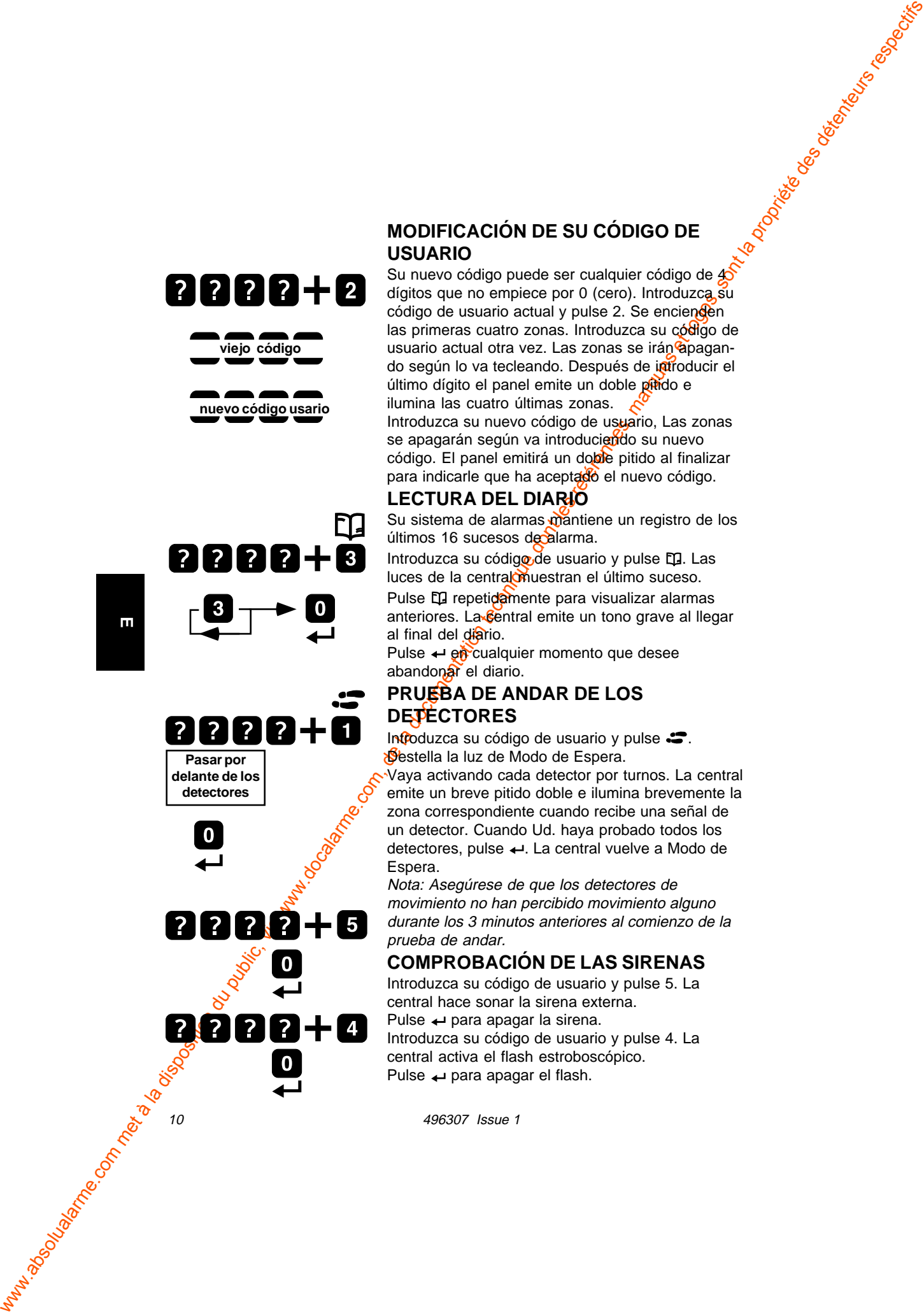

#### **MODIFICACIÓN DE SU CÓDIGO DE USUARIO**

Su nuevo código puede ser cualquier código de  $45$ dígitos que no empiece por 0 (cero). Introduzca su código de usuario actual y pulse 2. Se encienden las primeras cuatro zonas. Introduzca su código de usuario actual otra vez. Las zonas se irán apagando según lo va tecleando. Después de introducir el último dígito el panel emite un doble pitido e ilumina las cuatro últimas zonas.

Introduzca su nuevo código de usuario, Las zonas se apagarán según va introduciendo su nuevo código. El panel emitirá un doble pitido al finalizar para indicarle que ha aceptado el nuevo código.

#### **LECTURA DEL DIARIO**

Su sistema de alarmas mantiene un registro de los últimos 16 sucesos de alarma.

Introduzca su código de usuario y pulse EQ. Las luces de la central muestran el último suceso. Pulse C<sub>2</sub> repetidamente para visualizar alarmas anteriores. La Central emite un tono grave al llegar al final del diario.

Pulse  $\leftarrow$  en cualquier momento que desee abandonar el diario.

#### **PRUEBA DE ANDAR DE LOS DETECTORES**

Introduzca su código de usuario y pulse  $\mathcal{L}$ . **Destella la luz de Modo de Espera.** 

Vaya activando cada detector por turnos. La central emite un breve pitido doble e ilumina brevemente la zona correspondiente cuando recibe una señal de un detector. Cuando Ud. haya probado todos los detectores, pulse  $\leftarrow$ . La central vuelve a Modo de Espera.

Nota: Asegúrese de que los detectores de movimiento no han percibido movimiento alguno durante los 3 minutos anteriores al comienzo de la prueba de andar.

#### **COMPROBACIÓN DE LAS SIRENAS**

Pulse + para apag Introduzca su código de usuario y pulse 5. La central hace sonar la sirena externa. Pulse ← para apagar la sirena. Introduzca su código de usuario y pulse 4. La central activa el flash estroboscópico. Pulse  $\leftarrow$  para apagar el flash.

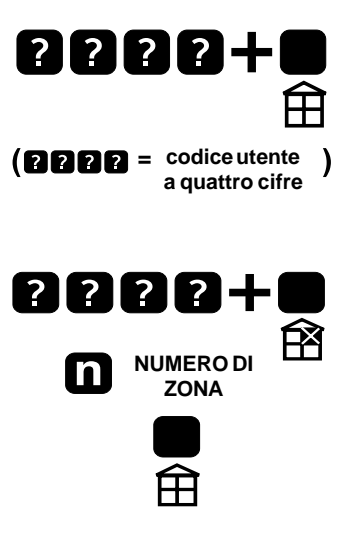

#### **INSERIMENTO TOTALE DELL'IMPIANTO**

Introdurre il proprio codice utente e premere (oppure premere  $\bullet$  sul telecomando). Viene attivato il tono di uscita. Abbandonare l'area protetta seguendo il percorso prestabilito. Il sistema è inserito quando il tono di uscita termina dopo il periodo di tempo prefissato.

# **INSERIMENTO PARZIALE DELL'IMPIANTO**

We common the la disposition du public, via met à la documentation du public, via www.docalarme.com, de la documentation du public, via www.docalarme.com, de la documentation du public, via www.docalarme.com, de la docume Per fare in modo che siano possibili movimenti in aree normalmente coperte datrivelatori, ovvero per inserire stando in casa una protezione relativa alla parte giorno o una protezione perimetrale (porte e finestre), introdurre il proprio codice utente e premere  $\widehat{\mathbb{B}}$ . Sulla centrale si accendono gli indicatori relativi alle $\sim$ one inserite nel funzionamento parziale. Introdurre i numeri relativi alle zone che si vogliono attivare o disattivare (per esempio, attivare le zone relative alla parte giorno della casa, disabilitando quelle della parte notte). Premere  $\bigoplus$  a conclusione dell'operazione. Viene generato il tono di uscita. Abbandonare l'area protetta. Il sistema è inserito quando il tono di uscità termina dopo il periodo di tempo prefissato. La Centrale riporta le zone selezionate nell'inserimento parziale. In caso di modifica delle **z**zone inserite nel parziale, introdurre il proprio codice utente, premere  $\mathbb{\hat{B}}$  e quindi  $\mathbb{\hat{H}}$ . Il sistema viene inserito alla conclusione del tono di

uscita.. (Se si dispone del telecomando per l'inserimento a distanza, premere **自**. Il sistema viene inserito entro 3 secondi.) Nota: L'installatore può aver disabilitato l'opzione di inserimento parziale. Per eventuali problemi o chiarimenti, contattare l'installatore.

# **COSA FARE IN CASO DI MANCATO INSERIMENTO DEL SISTEMA**

Se durante le operazioni di inserimento totale o parziale del sistema la centrale emette un tono di interruzione (tono intermittente) e gli indicatori di zona risultano accesi, significa che uno o più rivelatori risultano attivati. Verificare quindi che tutte le porte e le finestre siano chiuse, e che non vi

496307 Issue 1

**Entrare seguendo il percorso prestabilito la centrale**

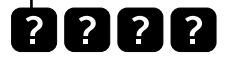

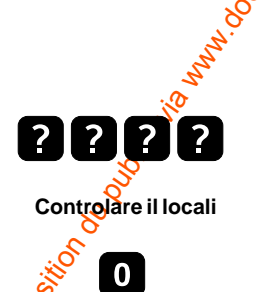

**I**

siano movimenti nelle aree protette dai sensori di movimento.

Ripetere le operazioni di inserimento del sistema. Se il problema permane, contattare l'installatore.

# **DISINSERIMENTO**

Entrare seguendo il percorso prestabilito. Viene Raggiungere attivato il tono di ingresso. Raggiungere la centrale e introdurre le quattro cifre del proprio codice utente (oppure premere  $\bullet$  sul telecomando).  $\bullet$  sistema viene disinserito.

where the companion during the companion during the companion during the companion of the companion of the companion of the companion of the companion of the companion of the companion of the companion of the companion of **Perché la centrale emette delle segnalazioni acustiche ?**. Se la centrale emette un segnale acustico ad intervalli di un secondo dopo che è stata disinserita, significa che si è verificato un allarme quando in casa non c'era nessuno. Le spie della centrale indicano la causa dell'allarme. Introdurre il codice utente per tacitare il segnale acustico

#### **GESTIONE DEL SISTEMA DOPO UN ALLARME**

**Allarme Incendio:** se è stato installato un rivelatore di incendio il sistema evidenzia un allarme incendio facendo suonare in modo continuo la sirena interna alla centrale.

1. Evacuare i locali e chiamare i Vigili del fuoco. Non tentare di resettare la condizione di allarme. 2. Una volta che i locali sono sicuri, resettare il sistema.

**Allarme Intrusione:** la centrale genera un tono acustico dalla sirena interna e attiva la sirena esterna e il lampeggiatore (se installato). **Allarme Manomissione:** Se la centrale emette un allarme interno mentre è disinserita, raggiungere la centrale. L'indicatore relativo alla manomissione

risulta acceso. Digitare il proprio codice utente per interrompere la segnalazione acustica e contattare

l'installatore per la verifica dell'impianto.

**Per silenziare le sirene interne ed esterne** andare alla centrale e digitare il proprio codice utente. La centrale ferma gli avvisatori acustici e tramite l'illuminazione delle spie sul pannello evidenzia la causa dell'allarme occorso.

**Per resettare la memoria di allarme del sistema** premere  $\leftarrow$  e la centrale entra in modo disinserito. Se la centrale non si resetta contattare l'installatore.

12 496307 Issue 1

#### **Perché la centrale occasionalmente emette delle segnalazioni acustiche ?**

La centrale genera 5 brevi toni acustici ogni minuto per evidenziare una condizione anomala. Le spie della centrale indicano la causa delle anomalie quali: un basso livello di una batteria (di uno trasmettitore o della stessa centrale), la mancanza della rete elettrica 220V, o una anomalia di radiofrequenza. Premere → per tacitare i toni acustici e contattare l'installatore desistema.

#### **CONSULTAZIONE DELLA MEMORIA EVENTI**

Il sistema mantiene la registrazione dei 16 ultimi eventi di allarme.

Introdurre il proprio codice utente, quindi premere . Il display della centrale visualizza l'ultimo allarme. Premere montipetutamente per visualizzare gli allarmi precedenti. La centrale emette un tono basso al termine dègli eventi. Per uscire dalla condizione di memoria eventi, premere  $\leftarrow$  in qualsiasi momento.

#### **MODIFICA DEL CODICE UTENTE**

www.absolution du public, via met à la documentation du public, via www.docalarme.com, de la documentation du public, via www.docalarme.com, de la documentation du public, via www.docalarme.com, de la documentation du pub Il nuovo codice deve comprendere quattro cifre e non deve iniziare con 0 (zero). Introdurre il codice utente attuale e premere 2. Si accendono gli indicatori relativi alle prime quattro zone. Introdurre ancora il vecchio codice utente. Gli indicatori si spengono con l'introduzione del codice. Dopo aver digitato l'ultima cifra la centrale emette un doppio tono acustico e si accendono gli indicatori relativi alle seconde quattro zone. A questo punto inserire il nuovo codice utente. La centrale emette una doppia segnalazione acustica a indicare l'accettazione del nuovo codice.

#### **PROVA DI MOVIMENTO**

Introdurre il proprio codice utente, quindi premere . L'indicatore di Disinserito lampeggia. Attivare uno dopo l'altro tutti i sensori. La centrale emette una doppia segnalazione acustica; e quando riceve un segnale da un sensore, accende per qualche istante l'indicatore relativo alla zona corrispondente. Una volta che sono stati controllati tutti i sensori,

premere ←. La centrale torna allo stato di Disinserito.

496307 Issue 1 13

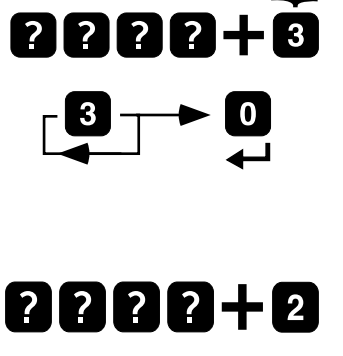

**Vecchio codice utente**

**Nuovo codice utente**

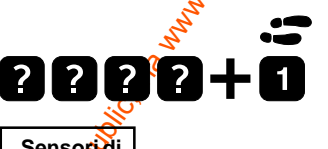

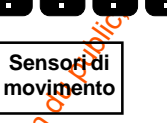

**I**

Nota: Assicurarsi che i sensori di movimento non rilevino alcun movimento nei tre minuti precedenti la prova. Solo in questo con diciti con diciti precedenti la prova prova. Solo in questa condizione è possibile effettuare la prova dei sensori.

#### **PROVA DELLE SIRENE**

ww.absolution du public, via disposition du public, via were des détenteurs respectifs du public, via were des<br>de la documentation technique dont les références, marques et logos, sont la propriété des détenteurs respectif Introdurre il proprio codice utente, quindi premere 5. La centrale attiva la sirena esterna. Premere  $\leftarrow$  per disattivare la sirena. Introdurre il proprio codice utente, quindi premere 4.<br>Viene attivato il lampeggiante. Viene attivato il lampeggiante. Premere « per spegnere il lampeggiante.

**I**

14 496307 Issue 1

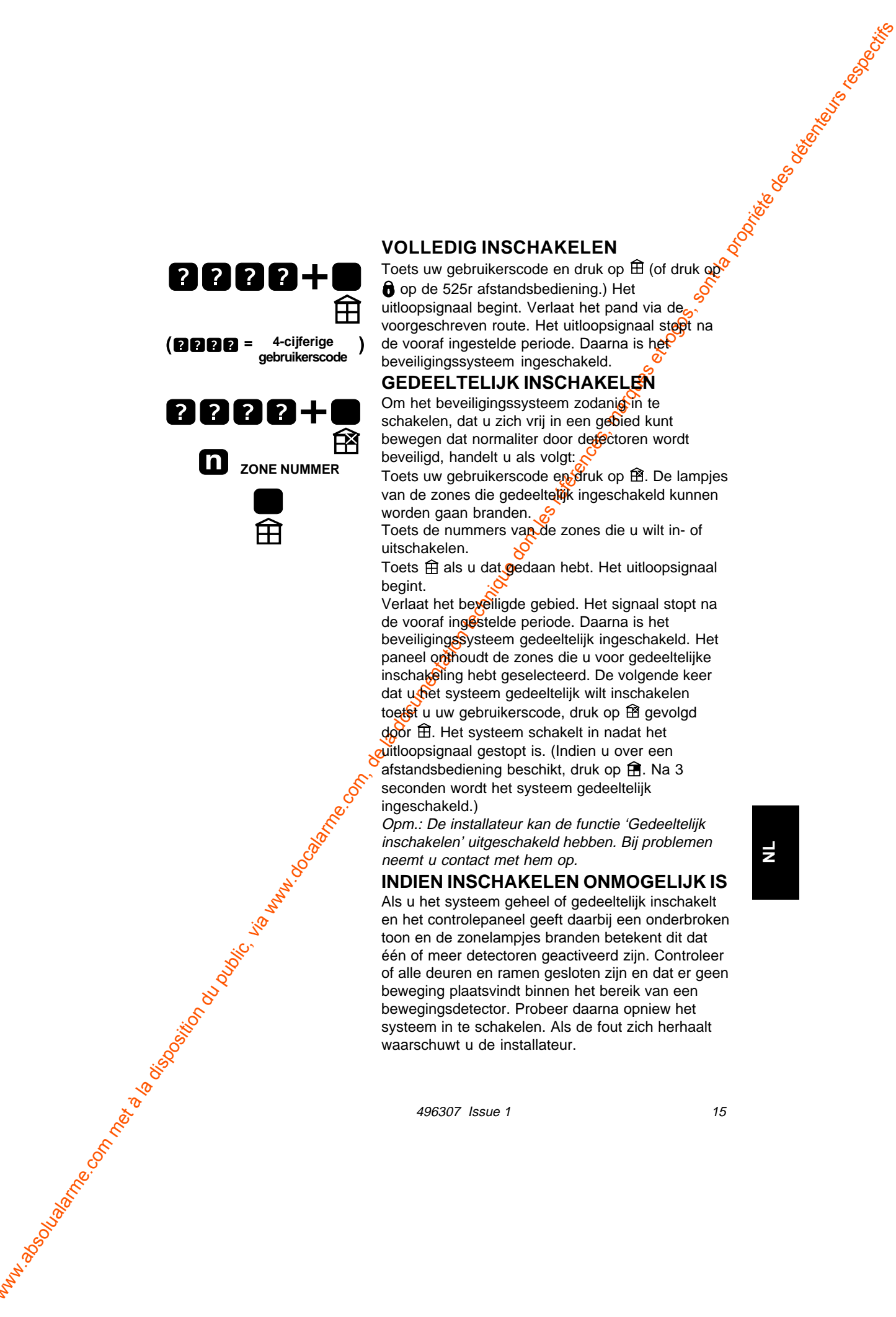

#### **VOLLEDIG INSCHAKELEN**

Toets uw gebruikerscode en druk op  $\widehat{\mathbb{H}}$  (of druk op op de 525r afstandsbediening.) Het uitloopsignaal begint. Verlaat het pand via de voorgeschreven route. Het uitloopsignaal stoot na de vooraf ingestelde periode. Daarna is het beveiligingssysteem ingeschakeld.

#### **GEDEELTELIJK INSCHAKELEN**

Om het beveiligingssysteem zodanion te schakelen, dat u zich vrij in een gebied kunt bewegen dat normaliter door defectoren wordt beveiligd, handelt u als volgt:

Toets uw gebruikerscode en druk op  $\hat{B}$ . De lampjes van de zones die gedeeltelök ingeschakeld kunnen worden gaan branden.

Toets de nummers van de zones die u wilt in- of uitschakelen.

Toets  $\hat{\mathbb{H}}$  als u dat gedaan hebt. Het uitloopsignaal begint.

Verlaat het beveiligde gebied. Het signaal stopt na de vooraf ingestelde periode. Daarna is het beveiligingssysteem gedeeltelijk ingeschakeld. Het paneel onthoudt de zones die u voor gedeeltelijke inschakeling hebt geselecteerd. De volgende keer dat undet systeem gedeeltelijk wilt inschakelen toetst u uw gebruikerscode, druk op for gevolgd

 $\frac{1}{200}$ r  $\hat{\boxplus}$ . Het systeem schakelt in nadat het uitloopsignaal gestopt is. (Indien u over een afstandsbediening beschikt, druk op  $\widehat{\mathbb{H}}$ . Na 3 seconden wordt het systeem gedeeltelijk ingeschakeld.)

Opm.: De installateur kan de functie 'Gedeeltelijk inschakelen' uitgeschakeld hebben. Bij problemen neemt u contact met hem op.

#### **INDIEN INSCHAKELEN ONMOGELIJK IS**

Als u het systeem geheel of gedeeltelijk inschakelt en het controlepaneel geeft daarbij een onderbroken toon en de zonelampjes branden betekent dit dat één of meer detectoren geactiveerd zijn. Controleer of alle deuren en ramen gesloten zijn en dat er geen beweging plaatsvindt binnen het bereik van een bewegingsdetector. Probeer daarna opniew het systeem in te schakelen. Als de fout zich herhaalt waarschuwt u de installateur.

496307 Issue 1

**NL**

#### **Binnenkomst via voorgeschreven route Ga naar het paneel**

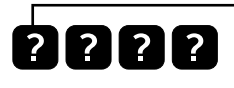

**UITSCHAKELEN**

Kom binnen via de voorgeschreven route. Op dat moment begint het inloopsignaal.

Ga naar het paneel en toets uw 4-cijferige gebruikerscode (of druk op  $\bullet$  op de afstandsbediening). Het systeem wordt uitgeschakeld.

**Waarom geeft het controlepaneel een signaal?**

Als het controlepaneel eens per seconde een signaal geeft, nadat u via de afstandsbediening het systeem hebt uitgeschakeld, is er tijdens uw atwezigheid een alarmmelding geweest. De lampjes op het controlepaneel geven de oorzaak van het alarm aan.

Toets  $\cup$  om het signaal te stoppen.

# **NA EEN ALARMMELDING**

**Brandalarm:** Het systeem signaleert brandalarm met een continue toon via de joterne sirene als een rookdetector wordt geactiveerd.

1. Evacueer het panden bel de brandweer. Probeer niet het alarm uit te schakelen.

2. Als het pand is vrij gegeven schakelt u het alarm uit en herstelt u het systeem.

Inbraakalarm<sup>.</sup> Het systeem geeft een modulerende toon via de interne sirene en activeert de eventueel aanwezige buitensirene en flitser.

**Sabotagealarm:** Als het systeem een interne alarmmelding geeft terwijl het in de ruststand staat gaat *u* naar het controlepaneel. Waarschijnlijk brandt het betreffende lampje. Bel de installateur.

#### **Alarmmelding uitschakelen**

Ga naar het controlepaneel en toets uw code in. De interne sirene stopt en schakelt de buitensirene en de flitser uit. Lampjes op het controlepaneel geven de oorzaak van de alarmmelding aan.

Systeem reset: Druk op  $\leftarrow$ . Het paneel schakelt over op Standby. Indien het paneel niet overschakelt naar Standby waarschuwt u de installateur.

#### **Waarom geeft het controlepaneel af en toe een pieptoon?**

Het controlepaneel geeft 5 korte piepjes per minuut om op een melding te wijzen. De lampjes op het controlepaneel geven de oorzaak van de melding aan: een batterij met een te lage spanning (in het paneel of een detector), wegvallen van de netspanning of storingen in de draadloze communicatie. Druk op J om het signaal te stoppen en bel de installateur.

16 496307 Issue 1

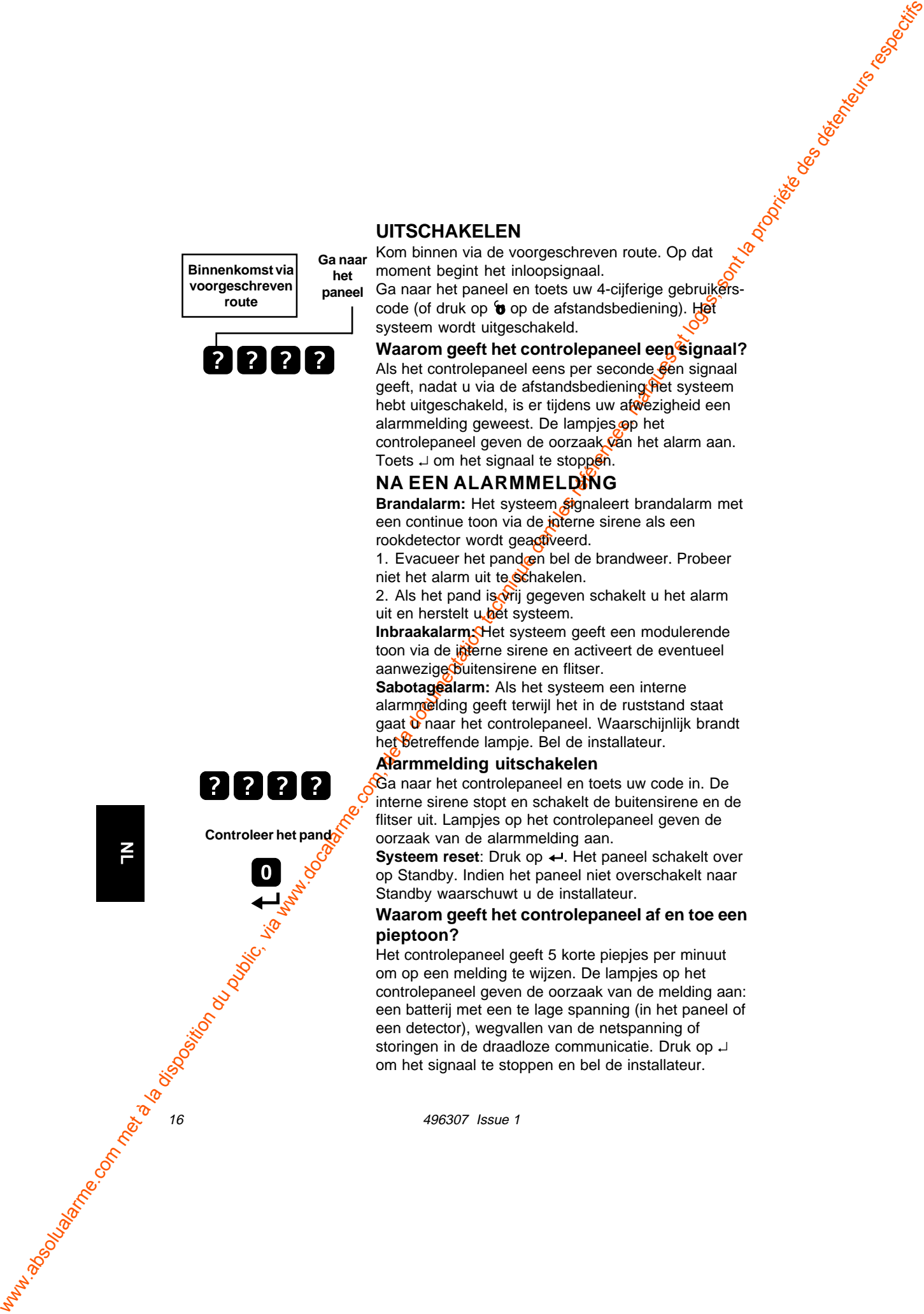

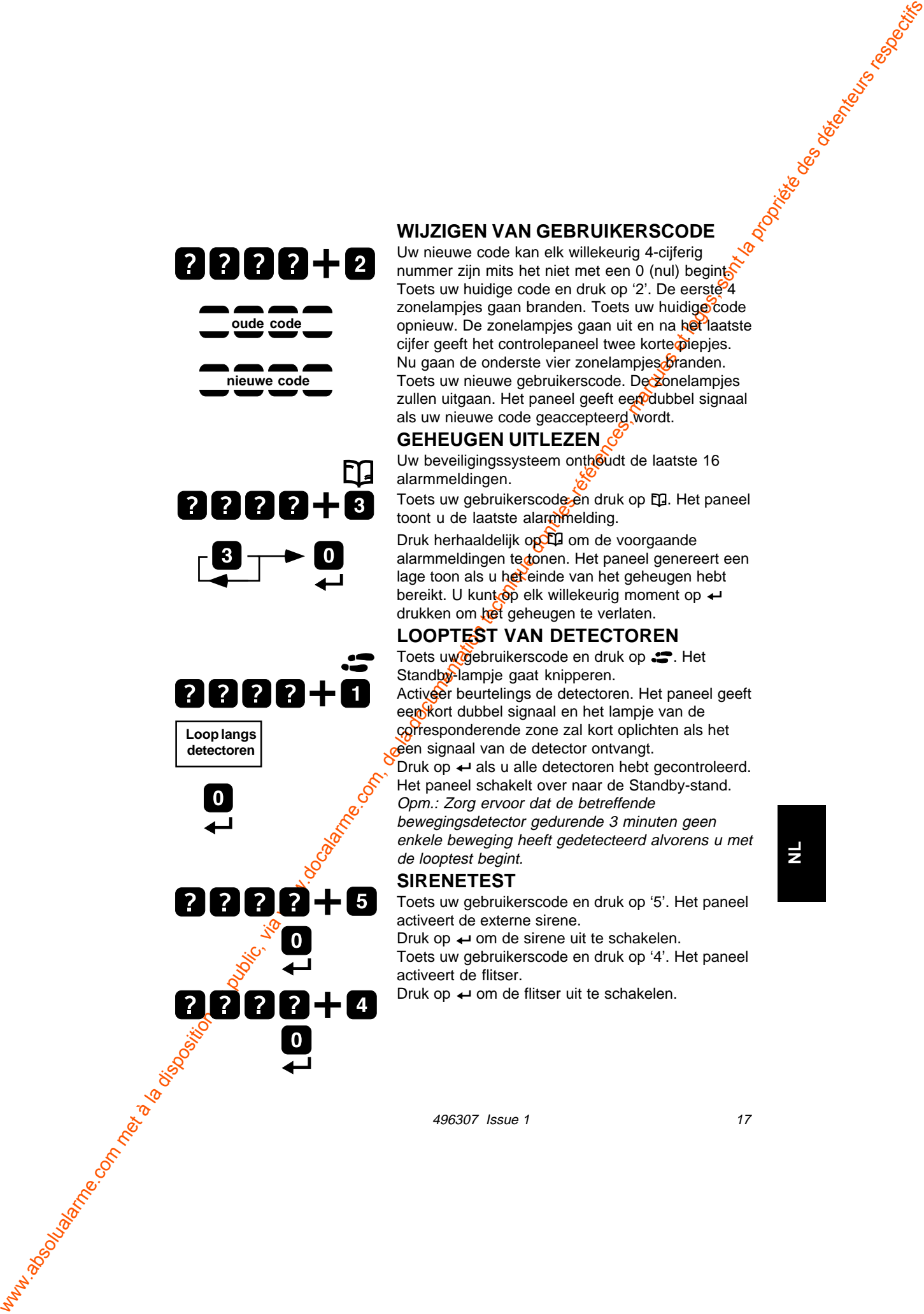

#### **WIJZIGEN VAN GEBRUIKERSCODE**

Uw nieuwe code kan elk willekeurig 4-cijferig nummer zijn mits het niet met een 0 (nul) begint. Toets uw huidige code en druk op '2'. De eerste<sup>94</sup> zonelampjes gaan branden. Toets uw huidige code opnieuw. De zonelampjes gaan uit en na het laatste cijfer geeft het controlepaneel twee korte piepjes. Nu gaan de onderste vier zonelampjes franden. Toets uw nieuwe gebruikerscode. De zonelampies zullen uitgaan. Het paneel geeft een dubbel signaal als uw nieuwe code geaccepteerd wordt.

#### **GEHEUGEN UITLEZEN**

Uw beveiligingssysteem onthoudt de laatste 16 alarmmeldingen.

Toets uw gebruikerscode en druk op EQ. Het paneel toont u de laatste alarmmelding.

Druk herhaaldelijk op Die om de voorgaande alarmmeldingen tedonen. Het paneel genereert een lage toon als u het einde van het geheugen hebt bereikt. U kunt $\dot{\bullet}$ p elk willekeurig moment op  $\leftarrow$ drukken om het geheugen te verlaten.

#### **LOOPTEST VAN DETECTOREN**

Toets uw gebruikerscode en druk op .<sup>2</sup>. Het Standby-lampje gaat knipperen.

Activeer beurtelings de detectoren. Het paneel geeft een kort dubbel signaal en het lampje van de corresponderende zone zal kort oplichten als het een signaal van de detector ontvangt.

Druk op  $\leftarrow$  als u alle detectoren hebt gecontroleerd. Het paneel schakelt over naar de Standby-stand.

Opm.: Zorg ervoor dat de betreffende bewegingsdetector gedurende 3 minuten geen enkele beweging heeft gedetecteerd alvorens u met de looptest begint.

#### **SIRENETEST**

Toets uw gebruikerscode en druk op '5'. Het paneel activeert de externe sirene.

Druk op  $\leftarrow$  om de sirene uit te schakelen.

Toets uw gebruikerscode en druk op '4'. Het paneel activeert de flitser.

Druk op  $\leftarrow$  om de flitser uit te schakelen.

496307 Issue 1 17

**NL**

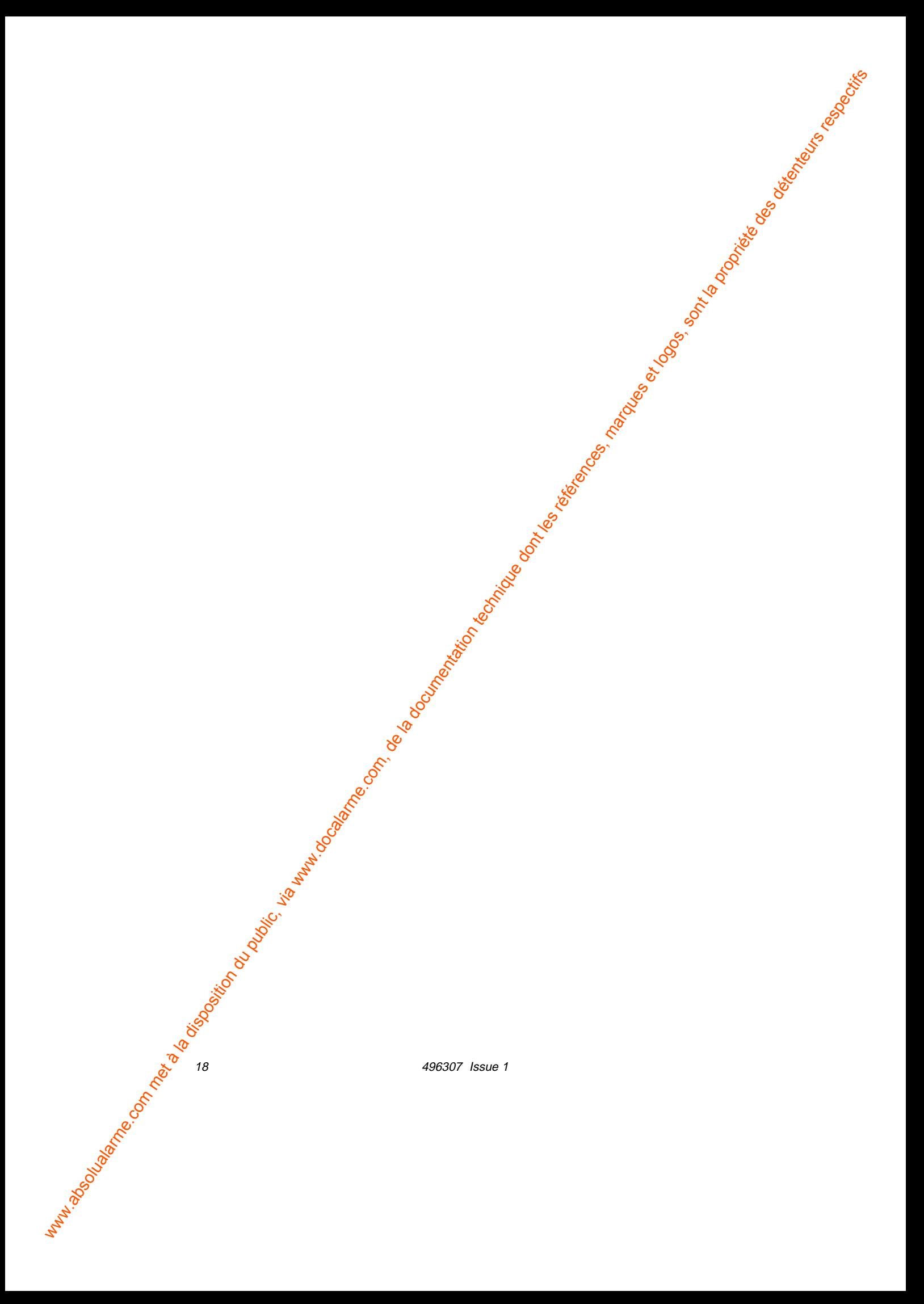

500r+ Wirefree Control Panel Installer Guide. © Scantronic Ltd. 1997

ww.absolution du public, via disposition du public, via www.docalarme.com, de la documentation technique dont <br>de la documentation technique dont les références, marques et logos, sont la propriété des détenteurs respectif Every effort has been made to ensure that the contents of this book are correct, errors and omissions excepted. However, neither the authors nor Scantronic accept any liability for loss or damage caused or alleged to be caused directly or indirectly by this book. The contents of this book are subject to change without notice.

Guide de programmation et d'installation de la centrale 500r+ © Scantronic Ltd. 1997

Tout a été mis en oeuvre pour que les informations contenues dans ce document soient exactes. Cependant ses auteurs et Scantronic ne se portent pas garants en cas de perte ou de dommages causes ou supposés avoir été causés directement ou indirectement par ce document. En outre Scantronic se réserve le droit de modifier son contenu sans avis préalable.

500r+ Central Inalámbrica: Guía de Instalación y Programación ©Scantronic Ltd. 1997

No se han escatimado esfuerzos para asegurar la ausencia de errores en este libro. No obstante, ni los autores ni Scantronic asumirán responsabilidad alguna por pérdidas o daños cosasionados o presuntamente ocasionados, directa o indirectamente, por este libro. El contenido de este libro está sujeto a modificaciones sin previo aviso.

Installatie- en programmeerhandleiding voor draadloos controlepaneel 500r+ © Scantronic Ltd. 1997

Alles is in het werk gesteld om de inhoud van deze handleiding zo correct mogelijk te maken. Echter, noch de schrijvers, noch Scantronic accepteren enige verantwoordelijkheid voor verlies of schade direct of indirect veroorzaakt door deze handleiding. De inhoud van deze handleiding kan zonder voorafgaande informatie gewijzigd worden.

Printed and published in the U.K.

496307 Issue 1 19

Scantronic Scan House Xerox Business Park Mitcheldean Gloucestershire GL17 0SN ENGLAND Tel: +44 (0)1594 543343 Fax: +44 (0)1594 544136

Scantronic Nieuwe Haven 11 3311 AP Dordrecht NEDERLAND Tel: +31 (0)78 6134888 Fax: +31 (0)78 6134343

Scantronic 5 Avenue del Villa Antony 94410 Saint Maurice FRANCE Tel: +33 (0)1 49 76 00 71 Fax: +33 (0)1 49 76 00 58

ww.absolution du public, via www.docalarme.com<br>com met à la documentation du public, via www.docalarme.com, de la documentation technique dont les références<br>du public, sont la propriété des détenteurs respectifs des déten Scantronic Spain S.A. Dist. Oficial J.M. Systems-Com, S.A c/ Llanterners, 7 Pol. D'Obradors 46110 GODELLA VALENCIA ESPAÑA Tel: +34 (9)6 363 97 08 Fax: +34 (9)6 390 38 72 BBS. +34 (9)6 364 50 00

Scantronic by Si-Tronic Via S. Allende 12/14 20091 Bresso -MI-ITALIA TEL: +39 (0)2 66 500 073 FAX: +39 (0)2 61 40 557

20 496307 Issue 1